# PCAN-MicroMod FD DR CANopen Digital 1

## Benutzerhandbuch

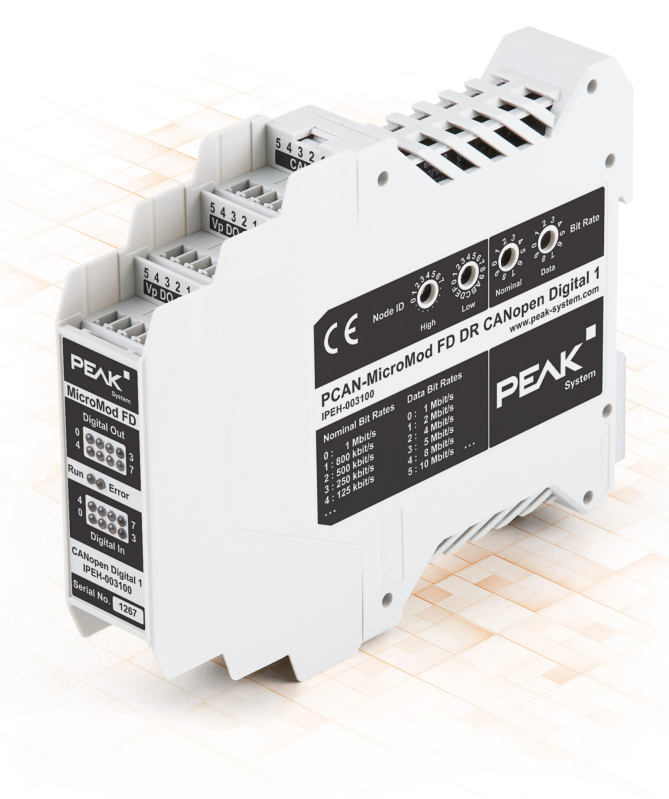

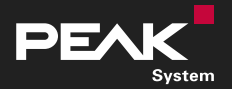

Benutzerhandbuch 1.0.2  $\bullet$  © 2022 PEAK-System Technik GmbH

## <span id="page-1-1"></span>Berücksichtigte Produkte

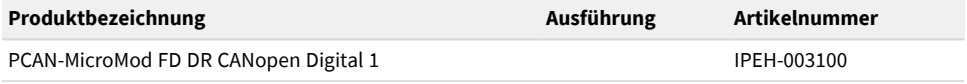

### <span id="page-1-0"></span>Impressum

PCAN® ist eine eingetragene Marke der PEAK-System Technik GmbH. CANopen®, CANopen FD® und CiA® sind eingetragene EU-Marken des CAN in Automation e.V.

Andere Produktnamen in diesem Dokument können Marken oder eingetragene Marken der jeweiligen Eigentümer sein. Diese sind nicht ausdrücklich durch ™ oder ® gekennzeichnet.

© 2022 PEAK-System Technik GmbH

Die Vervielfältigung (Kopie, Druck oder in anderer Form) sowie die elektronische Verbreitung dieses Dokuments ist nur mit ausdrücklicher, schriftlicher Genehmigung der PEAK-System Technik GmbH erlaubt. Die PEAK-System Technik GmbH behält sich das Recht zur Änderung technischer Daten ohne vorherige Ankündigung vor. Es gelten die allgemeinen Geschäftsbedingungen sowie die Bestimmungen der Lizenzverträge. Alle Rechte vorbehalten.

PEAK-System Technik GmbH Otto-Röhm-Straße 69 64293 Darmstadt Deutschland

Telefon: +49 6151 8173-20 Telefax: +49 6151 8173-29

[www.peak-system.com](https://www.peak-system.com/) [info@peak-system.com](mailto:info@peak-system.com)

Dokumentversion 1.0.2 (2022-03-15)

## <span id="page-2-0"></span>Inhalt

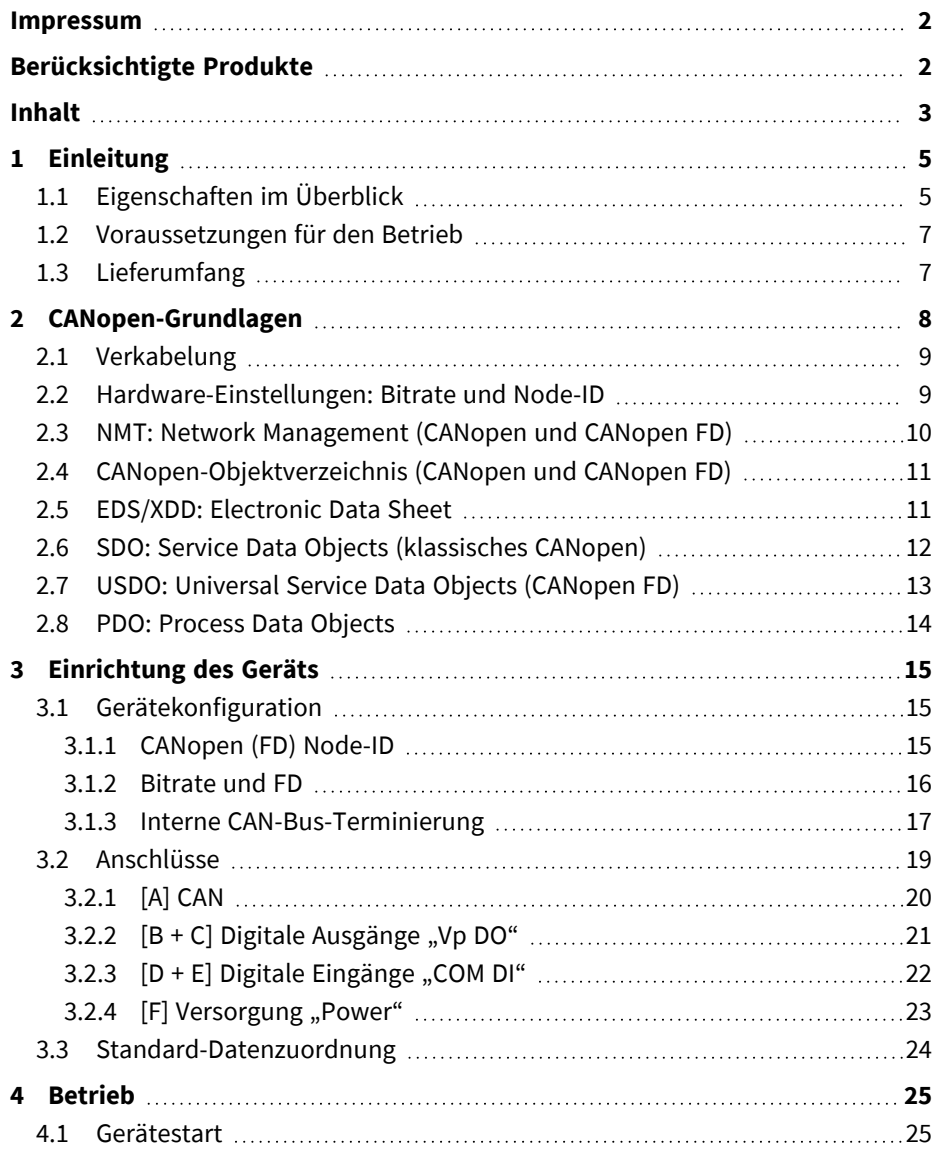

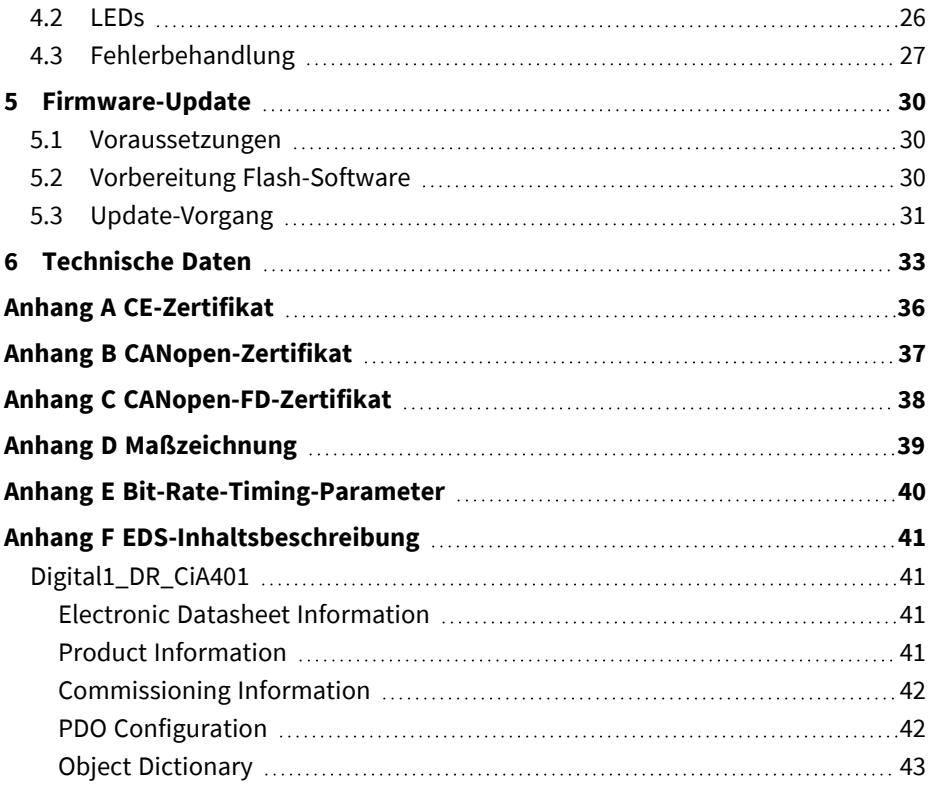

## <span id="page-4-0"></span>1 Einleitung

Das PCAN-MicroMod FD DR CANopen Digital 1 ist ein I/O-Modul für den Einsatz in CANopen- und CANopen-FD-Netzwerken. Der moderne Standard CANopen FD ermöglicht es, den ständig steigenden Bedarf an Datenübertragung von Sensoren, Maschinen und komplexen Produktionsanlagen zu bewältigen. Das Modul verfügt über eine CAN-FD-Schnittstelle sowie 8 digitale Eingänge und 8 digitale Ausgänge. Mit dem Hutschienengehäuse und der Unterstützung des erweiterten Temperaturbereichs ist das Modul für den Einsatz im industriellen Umfeld geeignet.

Die Node-ID und Übertragungsraten werden über Drehschalter eingestellt. Für die Inbetriebnahme ist daher keine Konfigurationssoftware notwendig. Durch die Unterstützung der Standards CANopen und CANopen FD ist ein problemloser Einsatz in bestehenden Netzwerken gewährleistet.

Das PCAN-MicroMod FD DR CANopen Digital 1 wurde in Zusammenarbeit mit unserem auf CANopen spezialisierten Partner Embedded Systems Academy entwickelt.

## <span id="page-4-1"></span>1.1 Eigenschaften im Überblick

- I/O-Modul für CANopen® und CANopen FD®
	- Kommunikationsprofile nach CiA® 301 Version 4.2.0 und CiA® 1301 Version 1.0.0
	- Geräteprofil nach CiA® 401 Version 3.0.0
- High-Speed-CAN-Kanal (ISO 11898-2)
	- Wählbare CANopen-Übertragungsraten: Nominal: 20, 50, 125, 250, 500, 800 und 1000 kbit/s
	- Wählbare CANopen-FD-Übertragungsraten: Nominal: 250, 500, 800 und 1000 kbit/s Data: 1, 2, 4, 5, 8 und 10 Mbit/s
	- NXP CAN-Transceiver TJA1044GT
	- Galvanische Trennung gegen die Versorgung bis zu 500 V
- Einstellung der CAN- und CAN-FD-Übertragungsraten sowie der Node-ID mit Drehschaltern am Gehäuse
- 2 LEDs "RUN" und "ERROR" für Statusanzeige nach CiA® 303-3
- 8 digitale Eingänge
	- Erfüllen die Norm IEC 61131-2
	- Charakteristik der Eingänge: Type 3
	- 2 Gruppen von 4 Eingängen zur Verwendung als M-lesende oder P-lesende Eingänge
	- Galvanische Trennung der digitalen Eingänge 0 bis 3 und 4 bis 7 jeweils bis 100 V gegen die Modulversorgung
- 8 digitale Ausgänge
	- 500 mA Last für jeden High-Side-Schalter
	- **Thermischer Schutz für jeden Ausgang**
	- **Kurzschlusserkennung für jeden Ausgang**
	- Open-Load-Erkennung für jeden Ausgang im An- und Aus-Zustand
- LEDs für Zustandssignalisierung der digitalen Ein- und Ausgänge
- Anschlüsse für CAN, I/O und Versorgung über 5-polige Schraubklemmenleisten (Phoenix)
- Kunststoffgehäuse (Breite: 22,5 mm) zur Montage auf einer Hutschiene (DIN EN 60715 TH35)
- Spannungsversorgung von 8 bis 36 V
- Spannungsversorgung Digitale High-Side-Ausgänge 12 bis 36 V  $\blacksquare$
- Erweiterter Betriebstemperaturbereich von -40 bis 85 °C

## <span id="page-6-0"></span>1.2 Voraussetzungen für den Betrieb

Spannungsversorgung 8 bis 36 V DC (Anschluss über mitgelieferten Gegenstecker)

## <span id="page-6-1"></span>1.3 Lieferumfang

- Gerät im Kunststoff-Hutschienengehäuse
- 6 Gegenstecker

Downloads:

■ CANopen EDS-Datei + CANopen FD XDD-Datei

## <span id="page-7-0"></span>2 CANopen-Grundlagen

Das PCAN-MicroMod FD DR CANopen Digital 1 unterstützt sowohl klassisches CANopen als auch CANopen FD. Die für die Umsetzung der vorinstallierten Firmware verwendeten Dokumente sind:

- CiA® 301 Version 4.2.0 CANopen application layer and communication profile
- $\blacksquare$  CiA<sup>®</sup> 401 Version 3.0.0 CANopen device profile for generic I/O modules
- CiA® 1301 Version 1.0.0 CANopen FD application layer and communication profile
- Noch nicht veröffentlicht: CiA® 401-B/F CANopen FD device profile for generic I/O modules

Diese Dokumente sind bei der Benutzergruppe CAN in Automation erhältlich ([www.can-cia.org](https://www.can-cia.org/)).

Dieses Handbuch enthält keine vollständige Beschreibung von CANopen und CANopen FD. Einzelheiten finden Sie in den oben aufgeführten Publikationen, oder lesen Sie das Buch "Embedded Networking with CAN and CANopen" (englisch, ISBN 978-0692740873, [www.canopenbook.com](https://www.canopenbook.com/)).

Für die Konfiguration, Wartung und Prüfung von CANopen-Systemen empfehlen wir ausdrücklich die Verwendung von Utilities, Überwachungs- und Analyseprogrammen mit Unterstützung von Symbolen. Diese zeigen direkt symbolische Namen für Parameter anstelle von einfachen hexadezimalen Zahlen an. PEAK-System und EmSA bieten die folgenden Tools an:

- CANopen Magic Analyzer ([www.canopenmagic.com\)](https://www.canopenmagic.com/)
- CANopen Architect Editor ([www.canopenarchitect.com](https://www.canopenarchitect.com/))

In diesem Kapitel bezieht sich der Terminus CANopen auf beide Begriffe, klassisches CANopen und CANopen FD. Wo angebracht, wird CANopen FD gesondert erwähnt.

## <span id="page-8-0"></span>2.1 Verkabelung

Die Anschlüsse und die Verkabelung von CANopen-Systemen sind nicht vollständig spezifiziert. Abhängig von den Transceivern (Leitungstreibern), die in den Geräten implementiert sind, können unterschiedliche Kabel-Layouts und -Abschlüsse erforderlich sein. Einzelheiten finden Sie in der Dokumentation der implementierten Transceiver. Das PCAN-MicroMod FD DR CANopen Digital 1 verwendet einen High-Speed-CAN-Transceiver. Die Signale CAN-High und CAN-Low sind mit allen Geräten über eine vorzugsweise geschirmte und verdrillte Zweidrahtleitung miteinander verbunden. Darüber hinaus sollten auch die Masse-Anschlüsse (GND) miteinander verbunden sein. Das physikalische Layout ist das eines Busses (kein Stern oder Ring) mit 120-Ohm-Abschlusswiderständen an jedem Ende.

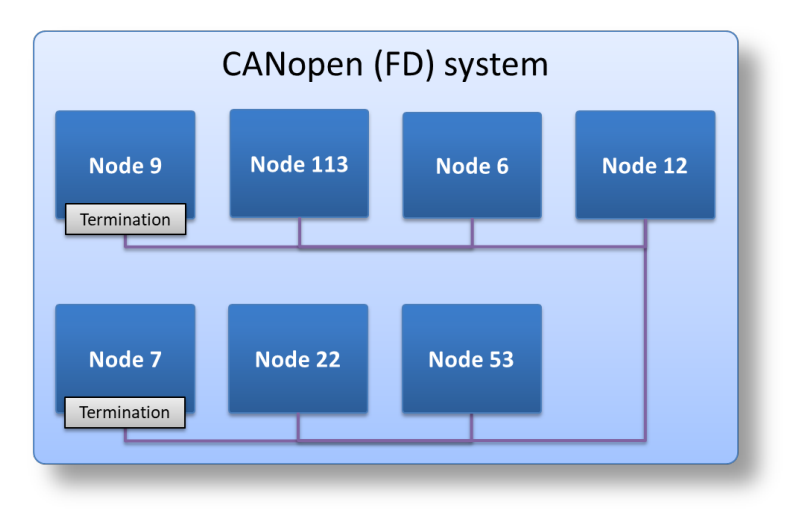

## <span id="page-8-1"></span>2.2 Hardware-Einstellungen: Bitrate und Node-ID

Die wichtigsten CANopen-Einstellungen sind die CAN-Bitrate und die Node-ID eines Geräts.

In jedem CANopen-System müssen alle angeschlossenen Geräte die gleichen Bitrateneinstellungen verwenden. Klassisches CANopen verwendet eine Bitrate. CANopen FD basiert auf CAN FD und verwendet deswegen zwei Bitraten, die nominale und die Datenbitrate.

In jedem CANopen-System muss jedes angeschlossene Gerät eine eindeutige Node-ID im Bereich von 1 bis 127 haben. Die Node-ID eines Gerätes sollte eingestellt werden, bevor es an ein CANopen-System angeschlossen wird.

Beachten Sie, dass CANopen auch erweiterte optionale Funktionalität (LSS – Layer Setting Services) zur Zuweisung einer Node-ID während des Betriebs bietet. Dazu ist ein LSS-Master erforderlich, und Geräte, die diese Funktionalität unterstützen, müssen die entsprechenden LSS-Dienste bereitstellen.

Einzelheiten zur Anpassung dieser Einstellungen am Gerät finden Sie unter [3.1](#page-14-1) *[Gerätekonfiguration](#page-14-1)* auf Seite 15.

### <span id="page-9-0"></span>2.3 NMT: Network Management (CANopen und CANopen FD)

Jedes CANopen-Gerät enthält eine Zustandsmaschine namens CANopen Network Management. Beim Einschalten (oder Reset) sendet jedes Gerät eine Boot-Up-Nachricht (unter Verwendung der CAN-ID 700h + eigener Node-ID, 1 Datenbyte auf Null gesetzt). Wenn der Heartbeat-Producer aktiviert ist (Objekt [1017h,0] in Millisekunden ist auf einen Wert größer als 0 gesetzt), erzeugt ein Gerät eine zyklische Heartbeat-Nachricht (gleiche CAN-ID wie beim Hochfahren), wobei das einzelne Datenbyte den aktuellen Gerätezustand widerspiegelt: Pre-Operational, Operational oder Stopped.

Mit Hilfe der NMT-Master-Nachricht kann ein NMT-Master einzelne oder alle Knoten anweisen, auf einen beliebigen Gerätezustand zu schalten oder einen Reset durchzuführen.

### <span id="page-10-0"></span>2.4 CANopen-Objektverzeichnis (CANopen und CANopen FD)

Bei CANopen speichert ein Gerät alle seine Parameter (sowohl Konfigurationsparameter als auch Prozessdaten) in einem Objektverzeichnis. Ein 16- Bit-Wert für den Index und ein 8-Bit-Wert für den Subindex werden verwendet, um einen einzelnen Parameter zu referenzieren. Zum Beispiel enthält das Objekt [1018h,1] (Index 1018h und Subindex 1) die 32 Bit große CANopen-Vendor-ID des Geräteherstellers. Das Objekt [1008h,0] enthält eine Zeichenkette mit dem Namen des Geräts.

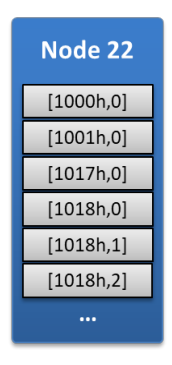

## <span id="page-10-1"></span>2.5 EDS/XDD: Electronic Data Sheet

Das EDS ist die elektronische Darstellung eines Objektverzeichnisses. Hersteller von CANopen-Geräten veröffentlichen EDS-Dateien zusammen mit ihren Produkten, so dass CANopen-Manager und -Tools diese laden können, um dem Anwender direkten Zugriff auf die von einem Gerät bereitgestellten Parameter zu ermöglichen. EDS-Dateien werden mit Hilfe von EDS-Editoren wie dem CANopen Architect erzeugt.

XDD-Dateien sind die neue Ausführung der Electronic Data Sheets. Sie basieren auf dem XML-Datenformat und sind für CANopen-FD-Geräte obligatorisch.

CleANopen-ODs-r2882-min - CANopen Architect Professional

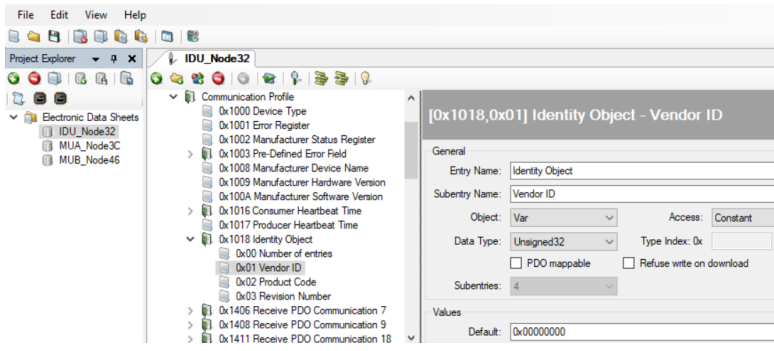

### <span id="page-11-0"></span>2.6 SDO: Service Data Objects (klassisches CANopen)

Dieser Dienst steht einem einzelnen Manager- oder Diagnosetool in einem klassischen CANopen-System zur Verfügung. Es handelt sich um einen bestätigten Dienst mit einer Anfrage und einer Antwort zum Lesen oder Schreiben eines beliebigen Objektverzeichniseintrags in einem beliebigen verbundenen Knoten.

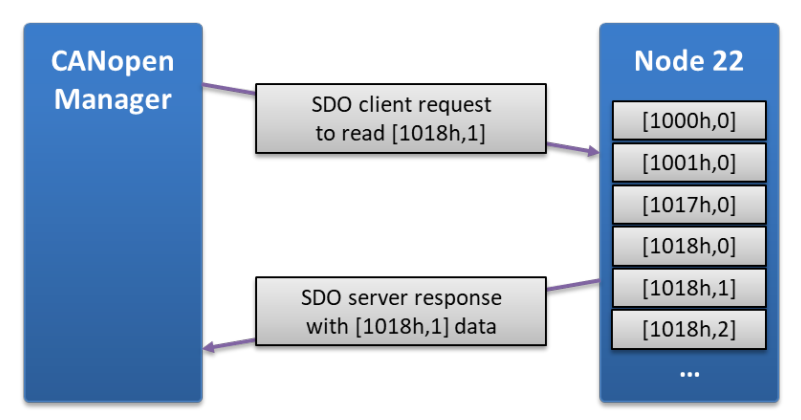

Eine Anfrage könnte lauten: "Knoten Nummer 22, welche Daten hast Du auf [1018h,1]?". Falls Knoten 22 vorhanden ist, sendet dieser eine Antwort mit den angeforderten Daten. Auf Daten von 32 Bit oder weniger wird mit einem einzigen Nachrichtenpaar (Anfrage, Antwort) zugegriffen. Falls der Datenblock größer ausfällt, wird dieser segmentiert und durch mehrere Anfragen und Antworten übertragen.

### <span id="page-12-0"></span>2.7 USDO: Universal Service Data Objects (CANopen FD)

Bei CANopen FD ersetzt dieser Dienst das SDO. Die wichtigsten Änderungen sind, dass hier jeder Knoten USDO-Anfragen an jeden anderen Knoten senden kann und dass die Datengrößen in einem einzigen Anfrage- und Antwortschema deutlich größer sein können, da CAN FD große Datenpakete unterstützt.

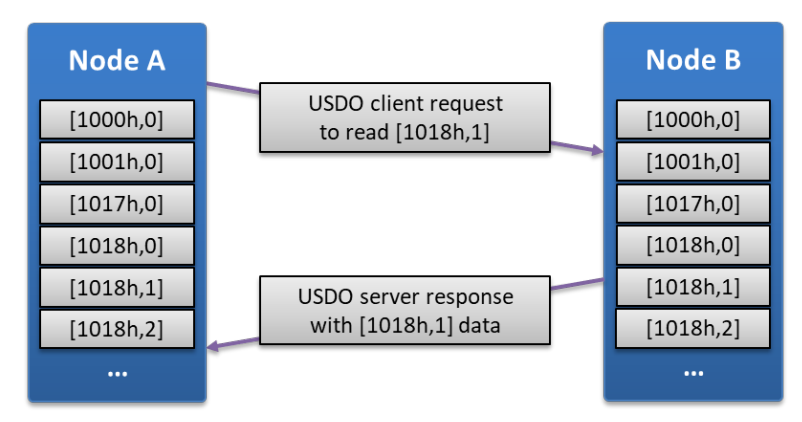

Es gibt erweiterte Modi für die Weiterleitung von Nachrichten über große Entfernungen sowie für Rundsendungen an alle Knoten.

## <span id="page-13-0"></span>2.8 PDO: Process Data Objects

Dieser Dienst ermöglicht den direkten (unbestätigten) Datenaustausch zwischen mehreren CANopen-Geräten. Geräte können TransmitPDO-Nachrichten erzeugen, die mehrere Objektverzeichniseinträge enthalten und von mehreren anderen Geräten als ReceivePDO verarbeitet werden können.

PDOs haben Kommunikationsparameter (welche CAN-ID zu verwenden ist, Triggeroptionen) und Mappingparameter (welche Objektverzeichniseinträge im PDO enthalten sind).

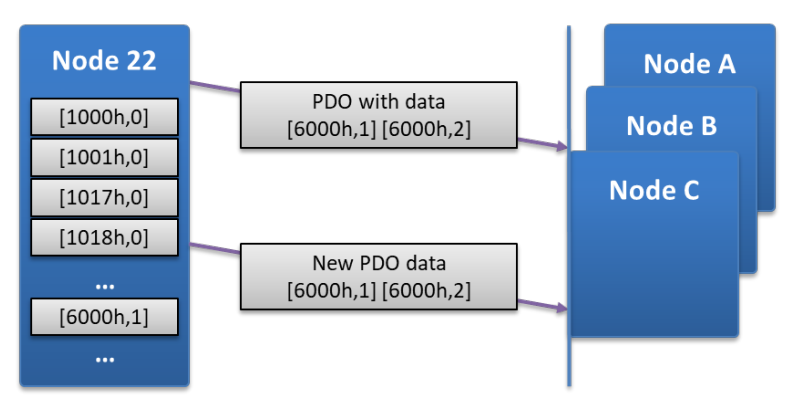

Die Abbildung illustriert, wie Knoten 22 wiederholt ein TPDO mit zwei Objektverzeichniseinträgen [6000h,1] und [6000h,2] erzeugt. Diese TPDOs können von mehreren Knoten empfangen und verarbeitet werden, sofern passende RPDO-Parameter konfiguriert sind.

## <span id="page-14-0"></span>3 Einrichtung des Geräts

## <span id="page-14-1"></span>3.1 Gerätekonfiguration

Folgende grundlegende Geräteeinstellungen können per Hardware konfiguriert werden:

- [CANopen](#page-14-2) (FD) Node-ID
- [Bitrate](#page-15-0) (inkl. Auswahl zwischen CANopen und CANopen FD) T.
- $\overline{\phantom{a}}$ Interne [CAN-Bus-Terminierung](#page-16-0)

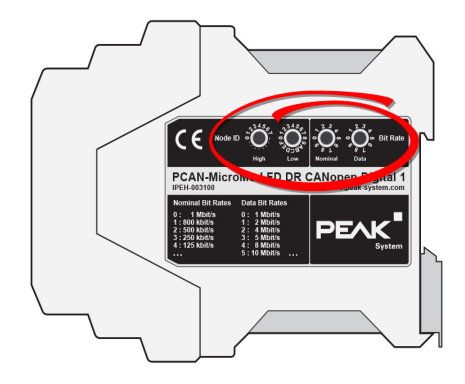

<span id="page-14-2"></span>Rechte Seitenansicht des Gehäuses vom PCAN-MicroMod FD DR CANopen mit Drehschaltern für Node-ID und Bitrate

#### 3.1.1 CANopen (FD) Node-ID

Die Node-ID kann ein Wert im Bereich von 01h bis 7Fh sein (1 bis 127 dezimal). Die beiden Drehschalter *Node ID* entsprechen der hohen und der niedrigen Hexadezimalstelle.

- High: 0h bis 7h. Die Verwendung anderer Positionen führt zu einer ungültigen Node-ID.
- $\Box$  Low: 0h bis Fh

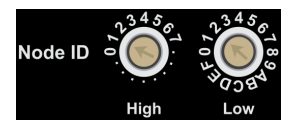

#### **Beispiel**

Um die Node-ID 100 (= 64h) einzustellen, müssen Sie die folgenden Drehschalterpositionen anwenden: High =  $6$ , Low =  $4$ 

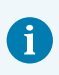

<span id="page-15-0"></span>**Hinweis:** Eine Änderung dieser Einstellung wird erst nach einem Reset (Aus- und Einschalten) des Geräts wirksam.

#### 3.1.2 Bitrate und FD

Die nominale Bitrate und die Datenbitrate (für CANopen FD) werden durch die beiden Drehschalter mit entsprechenden Bezeichnung (Nominal, Data) festgelegt. Zusätzlich bestimmt der Drehschalter *Data* den angewandten CANopen-Modus (siehe auch Tabelle unten).

- CANopen (kein FD): Position 9
- CANopen FD: Positionen 0 bis 5 (entsprechend der Spezifikation CiA® 1301)

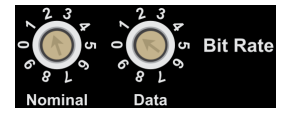

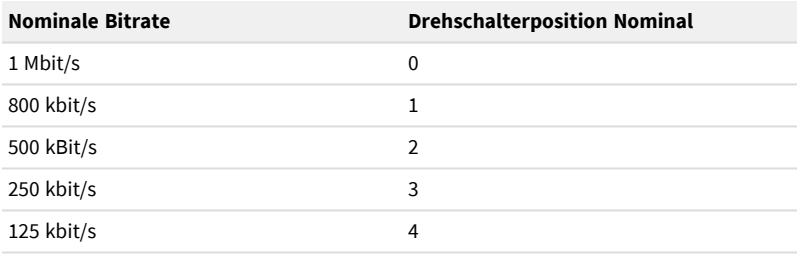

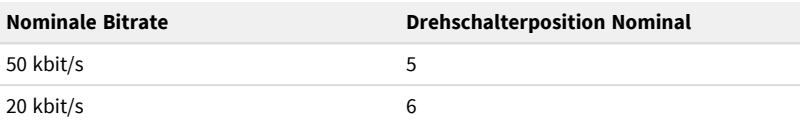

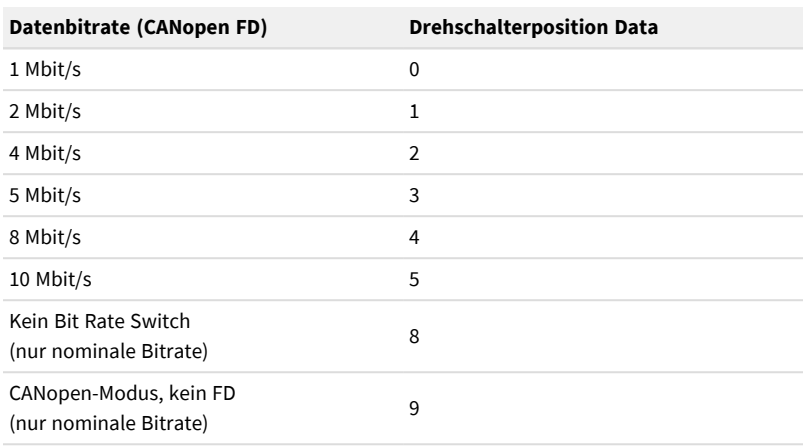

Falls Sie eine Drehschalterposition wählen, die nicht in diesen Tabellen berücksichtigt ist, interpretiert das Gerät dies als Fehler. Dies wird durch abwechselndes Blinken der LEDs *Run* und *Error* angezeigt.

Ergänzende Information: Anhang E *[Bit-Rate-Timing-Parameter](#page-39-0)* auf Seite 40

**Hinweis:** Eine Änderung dieser Einstellung wird erst nach einem Reset (Aus- und Einschalten) des Geräts wirksam.

#### <span id="page-16-0"></span>3.1.3 Interne CAN-Bus-Terminierung

Eine interne CAN-Bus-Terminierung kann aktiviert werden, d. h. ein Widerstand von 120 Ω zwischen CAN-High und CAN-Low. Dies ist in Sonderfällen sinnvoll, z. B. wenn das Gerät immer am unterminierten Ende eines CAN-Busses angeschlossen ist (Bedingung: Abschlusswiderstände an beiden Enden).

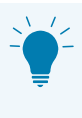

**Tipp:** Wir empfehlen, die CAN-Verkabelung direkt zu terminieren, zum Beispiel mit Abschlusswiderständen. Dadurch können CAN-Knoten flexibel an den Bus angeschlossen werden.

Um auf den entsprechenden Terminierungsschalter auf der Leiterplatte zugreifen zu können, müssen Sie das Gerätegehäuse öffnen:

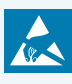

**Achtung!** Durch elektrostatische Entladung (ESD) können Komponenten auf der Platine beschädigt oder zerstört werden. Treffen Sie beim Hantieren mit der Platine Vorkehrungen zur Vermeidung von ESD.

- 1. Die Anschlussversorgung trennen (Anschluss F).
- 2. Mit einem flachen Schraubendreher (oder etwas Ähnlichem) leicht in die Aussparungen auf der Ober- und Unterseite des Gerätegehäuses drücken.

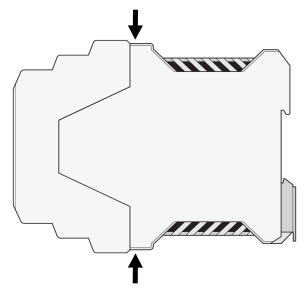

Dadurch werden die Schnappverschlüsse entriegelt.

3. Die beiden Gehäuseteile auseinander ziehen.

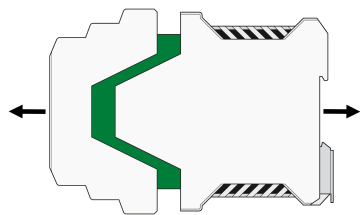

Der Gehäuseteil mit den Steckverbindern (links in der Abbildung) ist an der Leiterplatte befestigt.

4. Auf der Leiterplatte den Schalter *CAN-Term* auf ON stellen.

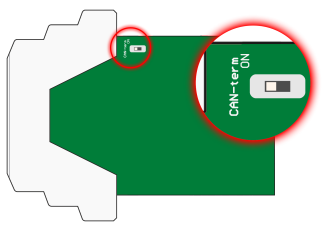

5. Zum Wiederzusammenbau die Leiterplatte in den Führungsschlitz des Gegenstücks des Gehäuses einführen und beide Teile zusammen schieben bis die Schnappverschlüsse mit einem Klickgeräusch einrasten.

## <span id="page-18-0"></span>3.2 Anschlüsse

Das Gerät hat 6 5-polige Anschlussbuchsen (mit A bis F bezeichnet). Gegenstecker für jede Buchse haben Schraubklemmen zur Aufnahme der entsprechenden Leitungen.

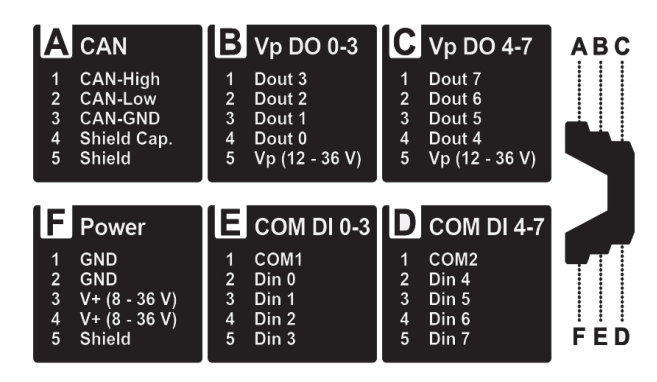

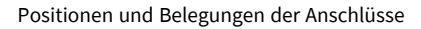

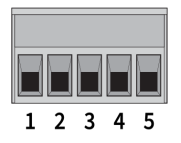

Vorderansicht des Gegensteckers

#### <span id="page-19-0"></span>3.2.1 [A] CAN

#### **Anschlussbelegung**

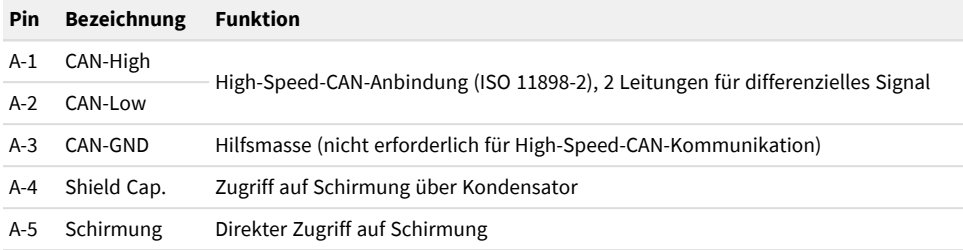

#### **Technische Daten**

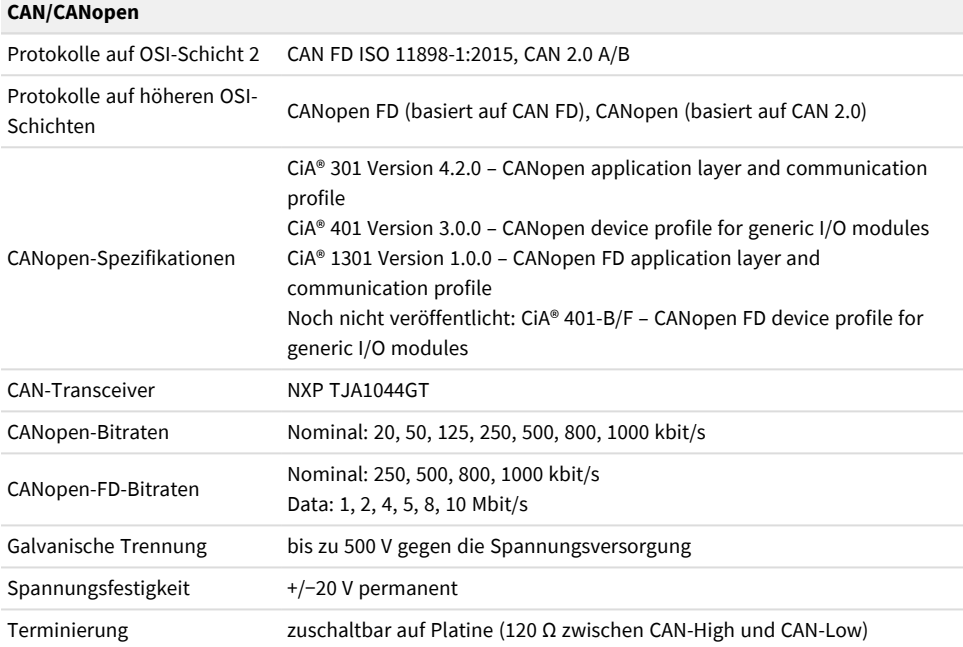

#### <span id="page-20-0"></span>3.2.2  $[B + C]$  Digitale Ausgänge "Vp DO"

#### **Anschlussbelegung**

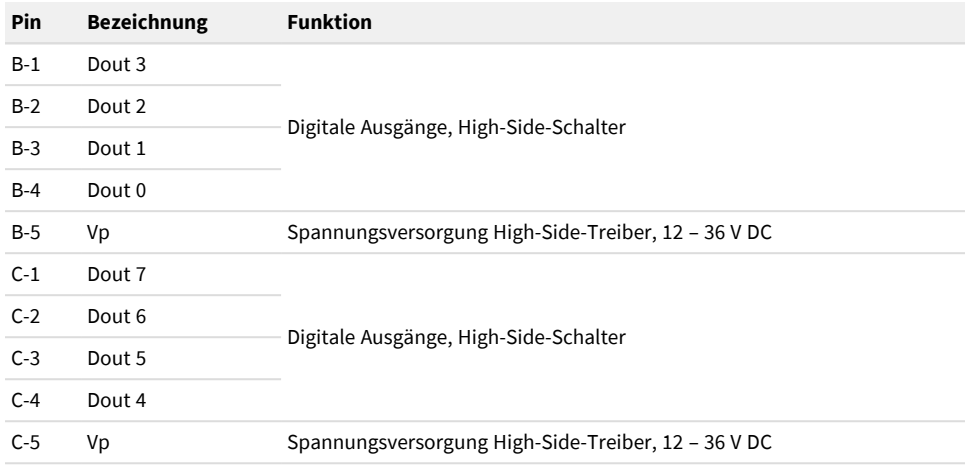

#### **Technische Daten**

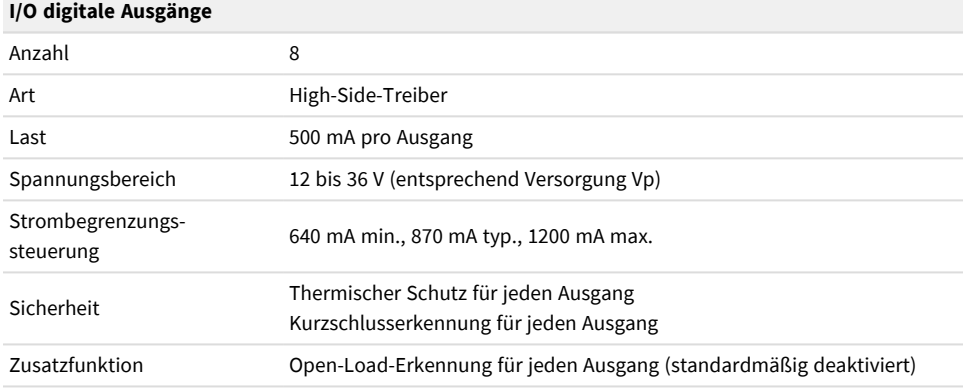

#### **Open-Load-Erkennung**

- Jeder digitale Ausgang hat eine gesonderte Open-Load-Erkennung.
- Standardmäßig ist sie deaktiviert.
- Um die Erkennung zu aktivieren, muss das Gerät mit dem Eintrag [2202h,1] aus dem CANopen Object Dictionary konfiguriert werden (siehe *[Digital1\\_DR\\_CiA401](#page-40-1)* auf [Seite](#page-40-1) 41).
- Um eine zuverlässige Erkennung zu gewährleisten, darf sich der Zustand des digitalen Ausgangs innerhalb von 100 ms nicht ändern.
- Solange der digitale Ausgang inaktiv ist, wird ein Erkennungsstrom im Bereich von 50 bis 100 µA verwendet (typisch 74 µA).

**Hinweis:** Falls eine Last mit sehr geringem Verbrauch am digitalen Eingang angeschlossen ist, kann dies zu unerwünschtem Verhalten der Last führen (zum Beispiel könnte eine kleine LED glimmen). Deaktivieren Sie in diesem Fall die Open-Load-Erkennung für den entsprechenden digitalen Ausgang.

#### <span id="page-21-0"></span>3.2.3  $[D + E]$  Digitale Eingänge "COM DI"

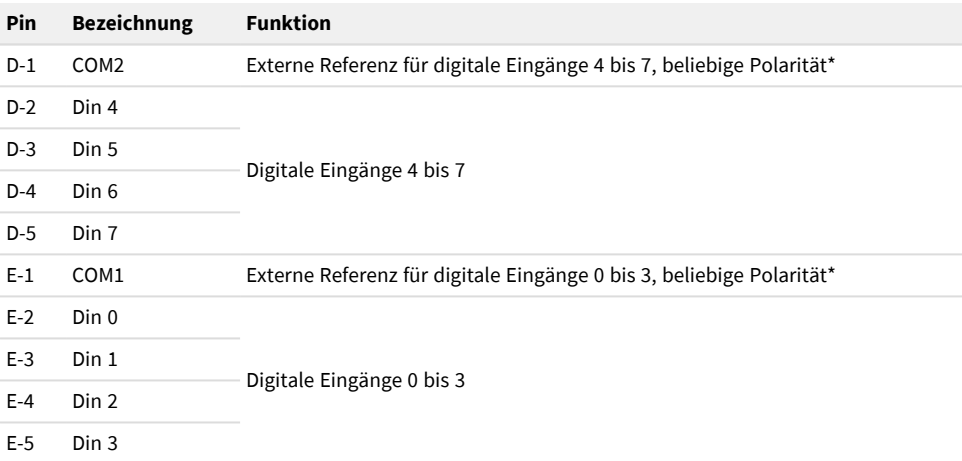

#### **Anschlussbelegung**

\* Beispiele: COM auf Masse (GND) → Digitale Eingänge schalten bei +24 V, COM auf +24 V → Digitale Eingänge schalten bei Masse

#### **Technische Daten**

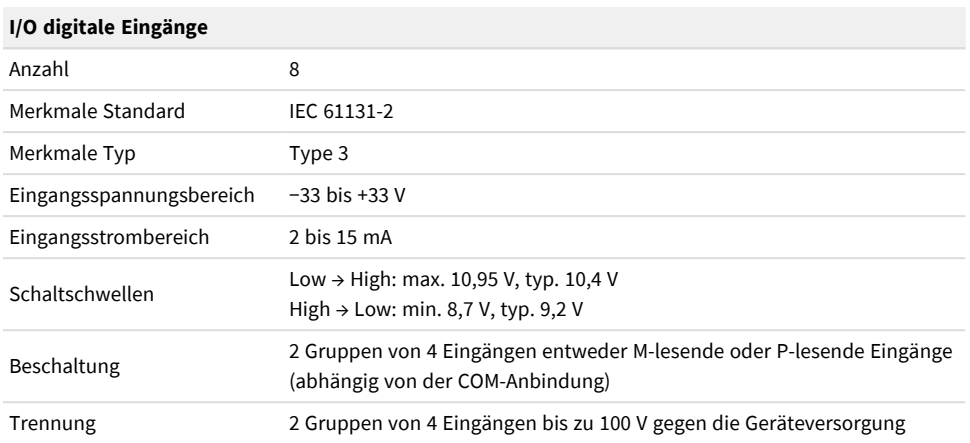

### <span id="page-22-0"></span>3.2.4 [F] Versorgung "Power"

#### **Anschlussbelegung**

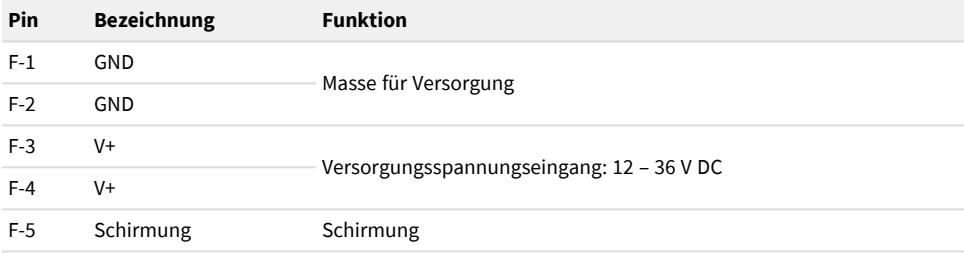

#### **Technische Daten**

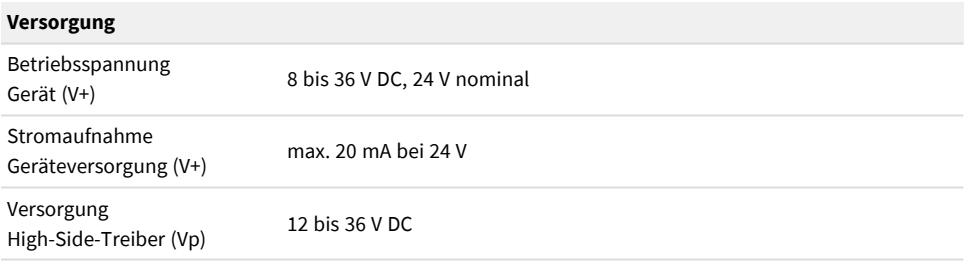

## <span id="page-23-0"></span>3.3 Standard-Datenzuordnung

Für das PCAN-MicroMod FD DR CANopen Digital 1 befinden sich die 8 digitalen Eingänge im Eintrag [6000h,1] des Object Dictionary. Die 8 digitalen Ausgänge befinden sich im Eintrag [6200h,1] des Object Dictionary.

Es gilt die Standard-PDO-Zuordnung. Die gelesenen digitalen Eingänge werden in einem Einzelbyte-TPDO mit CAN-ID 180h + Node-ID übertragen. CAN-ID 200h + Node-ID wird als Standard-RPDO verwendet. Das empfangene Datenbyte wird auf die Ausgänge umgesetzt.

Zuordnungsübersicht: Anhang F *[EDS-Inhaltsbeschreibung](#page-40-0)* auf Seite 41

Allgmeine Hintergrundinformation: 2 *[CANopen-Grundlagen](#page-7-0)* auf Seite 8

## <span id="page-24-0"></span>4 Betrieb

## <span id="page-24-1"></span>4.1 Gerätestart

#### **Run-LED**

Sobald die Versorgungsspannung an Anschluss F angelegt wird, blinkt die LED *Run* grün (2 Hz) und zeigt damit den CANopen-Status Pre-Operational an.

#### **Anfängliche CANopen-Nachrichten**

Während des Starvorgangs sendet das Gerät zwei CANopen- oder CANopen-FD-Nachrichten auf dem angeschlossenen Bus:

- $\blacksquare$  700h + Node-ID:
	- Bootup-Nachricht
	- 1 Datenbyte
	- Zeigt die Betriebsbereitschaft des Gerätes nach dem Startvorgang (Bootup) an
- $\blacksquare$  80h + Node-ID:
	- **Emergency-Nachricht**
	- 8 Datenbytes bei CANopen, 20 Datenbytes bei CANopen FD
	- Alle Datenbytes = 00: kein Fehlerzustand

#### **Error-LED**

Falls die *Error*-LED 1 Mal pro Sekunde kurz aufleuchtet, konnten die anfänglichen Nachrichten nicht übertragen werden. Mögliche Gründe:

- Am CAN-Bus ist kein weiterer aktiver CAN-Teilnehmer vorhanden
- Die Bitrateneinstellung des Geräts passt nicht zu der auf dem Bus verwendeten.

## <span id="page-25-0"></span>4.2 LEDs

#### **Run**

Der CANopen-Status Run wird entsprechend der Spezifikation CiA® 303-3 angezeigt.

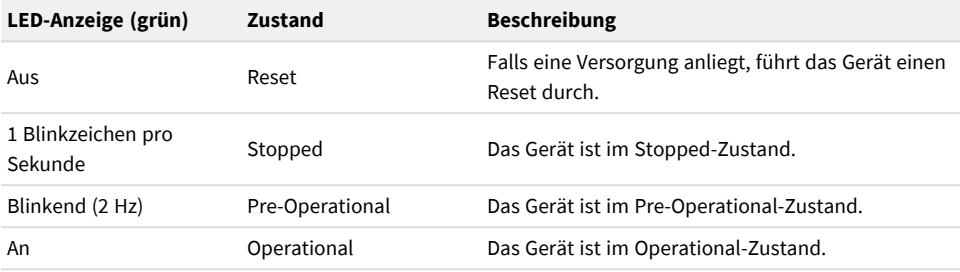

#### Besondere Zustände abseits der CiA-Spezifikation:

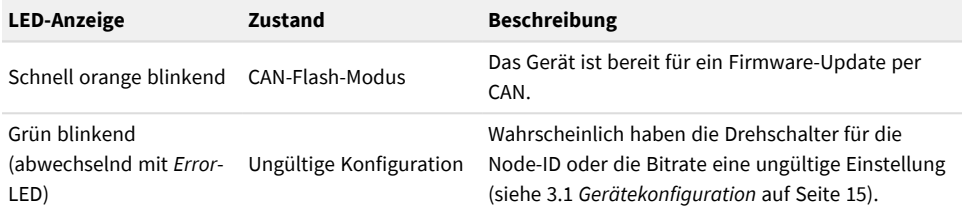

#### **Error**

Der CANopen-Status Error wird entsprechend der Spezifikation CiA® 303-3 angezeigt.

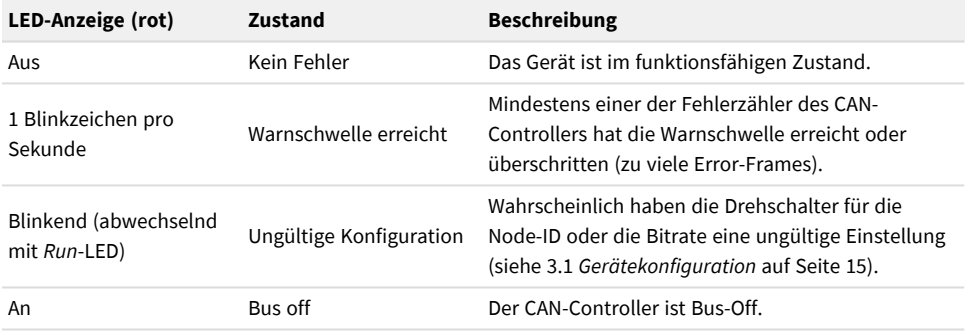

#### **Digital Out**

Jede der 8 LEDs zeigt den Zustand eines digitalen Ausgangs an.

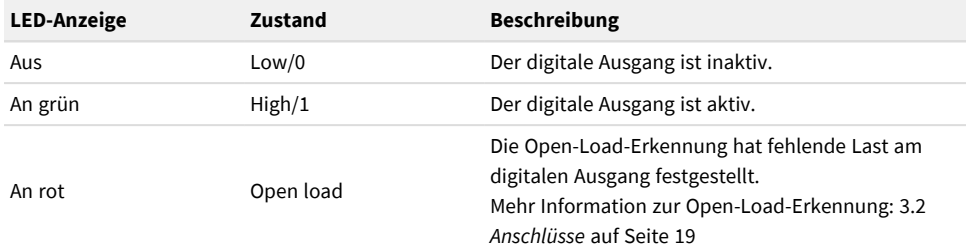

#### **Digital In**

Jede der 8 LEDs zeigt den Zustand eines digitalen Eingangs an.

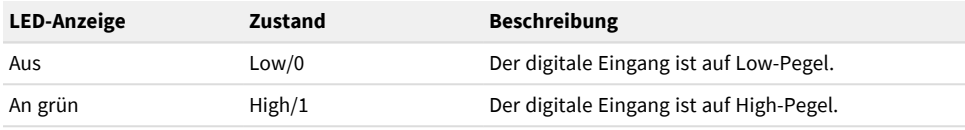

## <span id="page-26-0"></span>4.3 Fehlerbehandlung

Fehlerbedingungen werden durch die CANopen-Emergency-Nachricht (EMCY) mit der-ID 80h + Node-ID bekannt gegeben. Jede EMCY hat einen 16-Bit-Fehlercode und 5 frei definierbare zusätzliche Bytes. Maximal 2 dieser Bytes werden verwendet, weitere Bytes haben den Wert 0x00. Byte 3 ist eine Kopie des Objects 1001h, des Fehler-Registers (Error Register).

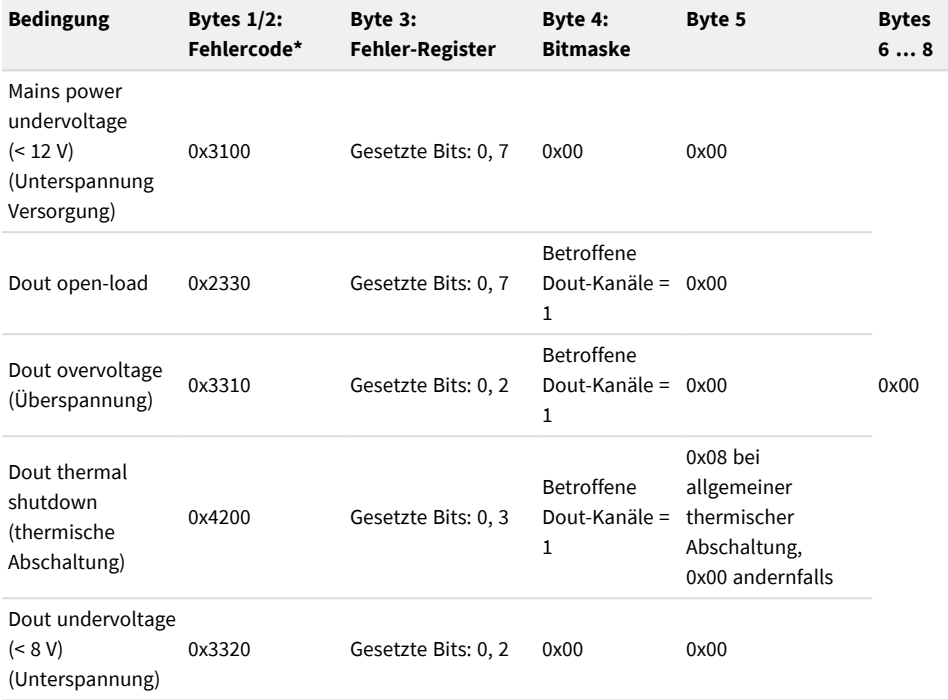

\* Aus Spezifikationen CiA® 401 und CiA® 301.

Die in CANopen FD verwendete 20-Byte-Version der EMCY-Nachricht ergänzt Informationen und hat den folgenden Aufbau:

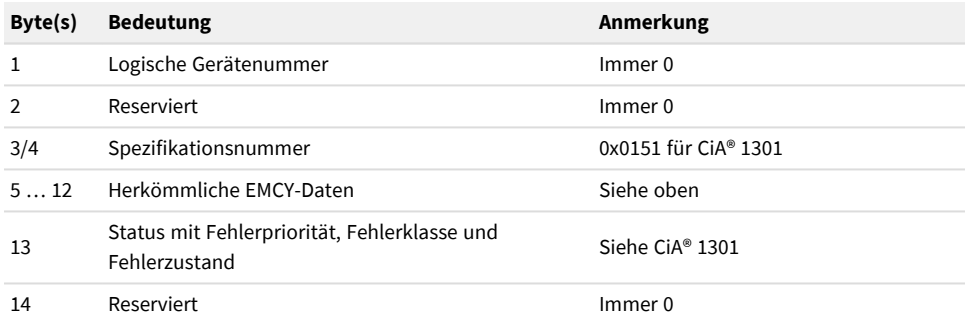

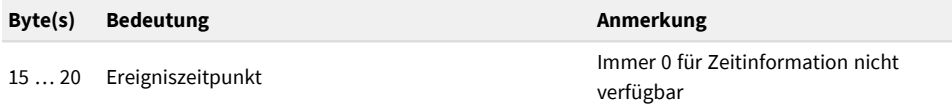

Sobald ein Dout-Fehler auftritt, werden alle Ausgänge auf ihren Fehlerwert gesetzt, unter der Bedingung, dass ihr Bit im Eintrag [6206h,1] "Error Mode" gesetzt ist und sie nicht global durch den Eintrag [6208h,1] "Filter Mask" blockiert werden.

Das Objekt 1029h "Error Behavior" (Fehlerverhalten) legt fest, was mit dem CANopen-NMT-Status passiert, wenn eine EMCY eines bestimmten Typs auftritt. Einträge in diesem Objekt:

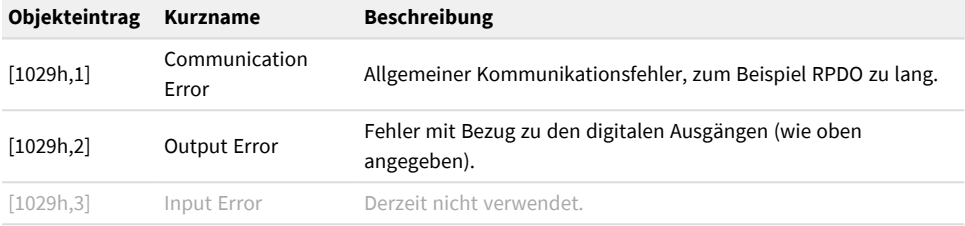

Mögliche Werte für die "Error Behavior"-Einträge sind:

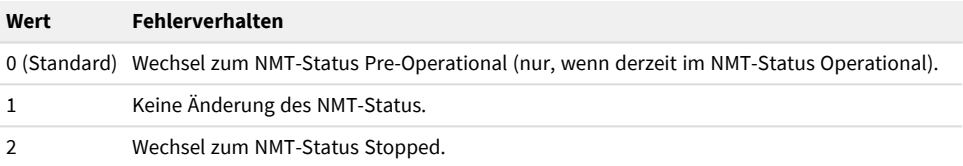

## <span id="page-29-0"></span>5 Firmware-Update

Ein Firmware-Update des PCAN-MicroMod FD DR CANopen Digital 1 (im Folgenden: MicroMod-FD-Gerät) erfolgt über eine CAN-Verbindung.

### <span id="page-29-1"></span>5.1 Voraussetzungen

- Computer mit Windows 11, 10 (32/64-Bit)
- Im/am Computer installiertes CAN-Interface von PEAK-System
- CAN-Verkabelung zwischen dem PC-CAN-Interface und dem Gerät mit korrekter Terminierung (jeweils 120 Ω an beiden Enden des CAN-Busses)
- Software PEAK-Flash (siehe folgenden Abschnitt [5.2](#page-29-2))

## <span id="page-29-2"></span>5.2 Vorbereitung Flash-Software

Mit dem frei verfügbaren Tool PEAK-Flash für Windows ist es möglich, die Firmware unserer Hardware-Produkte zu aktualisieren.

1. Laden Sie die aktuelle Version von PEAK-Flash von der folgenden Webseite herunter:

[www.peak-system.com/quick/DL-Software-D](https://www.peak-system.com/quick/DL-Software-D)

2. Entpacken Sie die heruntergeladene Datei PEAK-Flash.zip in ein beliebiges Verzeichnis auf dem Windows-Computer. Die Datei PEAK-Flash.exe im Zielverzeichnis ist die ausführbare Datei zur späteren Verwendung.

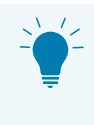

**Tipp:** Wir empfehlen, PEAK-Flash regelmäßig herunterzuladen, da es Firmware-Dateien für unsere Produkte enthält. Ihr Gerät wird so mit dem letzten offiziellen Firmware-Stand versehen.

## <span id="page-30-0"></span>5.3 Update-Vorgang

- 1. Trennen Sie die Spannungsversorgung des MicroMod-FD-Gerätes (Anschluss F).
- 2. Notieren Sie die aktuellen Einstellungen der *Bit Rate*-Drehschalter vom MicroMod-FD-Gerät.
- 3. Stellen Sie auf dem MicroMod-FD-Gerät die *Bit Rate*-Drehschalter *Nominal* auf 2 (500 kbit/s) und *Data* auf 9 (no CAN FD).
- 4. Schalten Sie das MicroMod-FD-Gerät durch Wiederherstellen der Verbindung F ein.
- 5. Starten Sie unter Windows PEAK-Flash.exe. Tafel 1 von PEAK-Flash wird mit allgemeinen Informationen angezeigt.
- 6. Klicken Sie auf *Weiter*. Tafel 2 *Hardware-Auswahl* wird angezeigt.
- 7. Wählen Sie *Module am CAN-Bus*.
- 8. Aus der Liste *Kanäle angeschlossener CAN-Hardware* wählen Sie das CAN-Interface, das die Verbindung zum CAN-Bus herstellen soll.
- 9. Aus der Liste *Bitrate* wählen Sie die Einstellung 500 kbit/s (in der Regel vorausgewählt).
- 10. Klicken Sie auf *Suchen*.

Im Feld darunter wird nach ein paar Sekunden ein neuer Eintrag mit dem Namen des MicroMod-FD-Geräts und Geräteinformation angezeigt.

11. Klicken Sie auf *Weiter*.

Tafel 3 *Firmware-Auswahl* wird angezeigt.

- 12. Wählen Sie eine von beiden Möglichkeiten:
	- *Eingebettete Firmware* verwendet die im Programm enthaltene Update-Datei.
	- *Firmware-Datei* ermöglicht die Verwendung einer alternativen Firmware-Datei \*.bin, die Sie auswählen.
- 13. Klicken Sie auf *Weiter* und überprüfen auf Tafel 4 die angegebene Information.
- 14. Klicken Sie auf *Start* und beobachten die Protokollausgabe. Während der Übertragung blinkt die Run-LED auf dem MicroMod-FD-Gerät schnell orangefarben. Die Übertragung dauert etwa 30 Sekunden.
- 15. Stellen Sie auf dem MicroMod-FD-Gerät die *Bit Rate*-Drehschalter auf die zuvor notierten Anfangswerte zurück.
- 16. Klicken Sie in PEAK-Flash auf *Modul zurücksetzen*. Das MicroMod-FD-Gerät ist jetzt mit der neuen Firmware einsatzbereit.

## <span id="page-32-0"></span>6 Technische Daten

#### **Gehäuse und Anschlüsse**

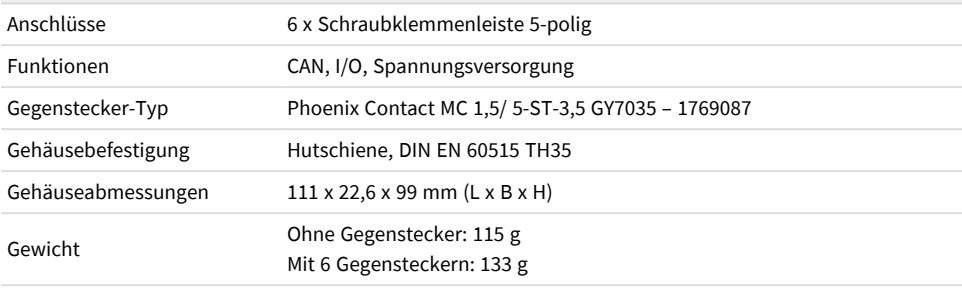

#### **Versorgung**

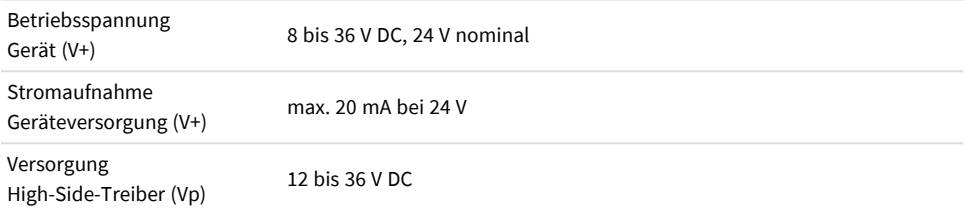

#### **CAN/CANopen**

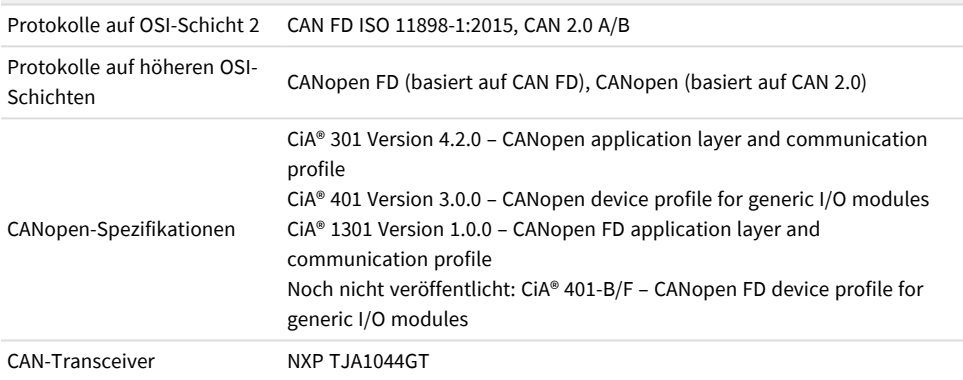

#### **CAN/CANopen**

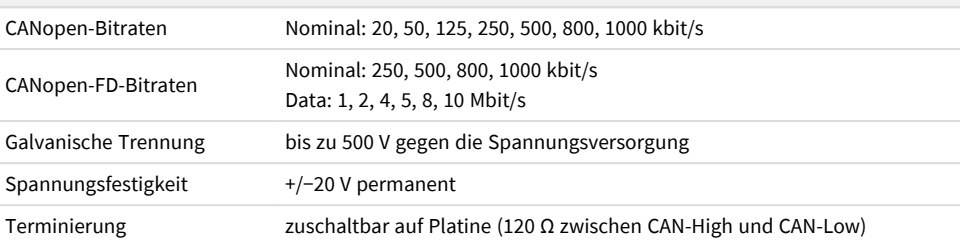

#### **I/O digitale Eingänge**

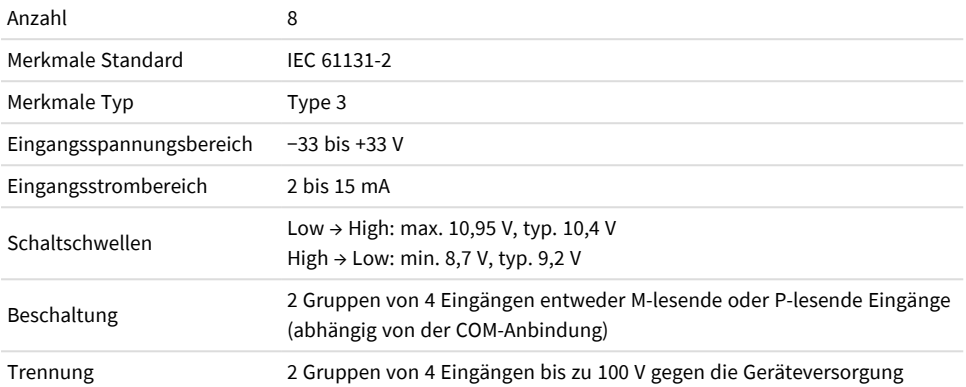

#### **I/O digitale Ausgänge**

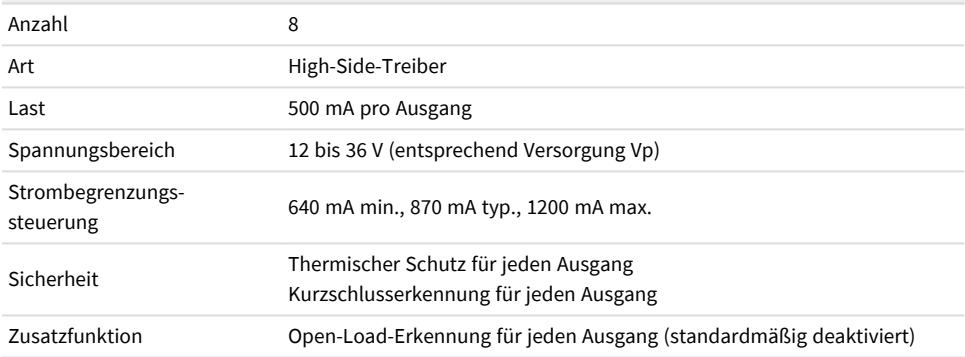

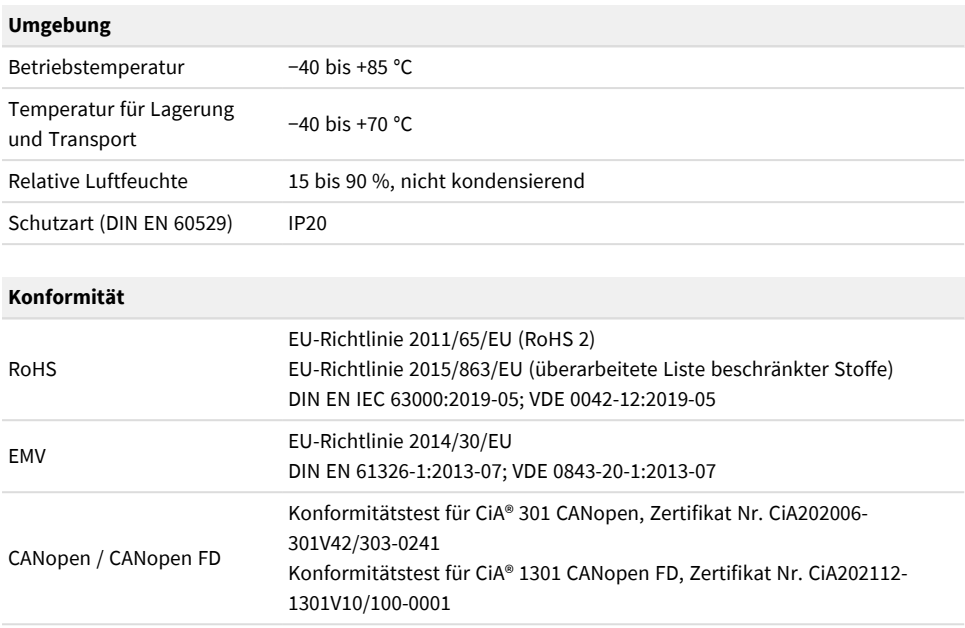

## <span id="page-35-0"></span>Anhang A CE-Zertifikat

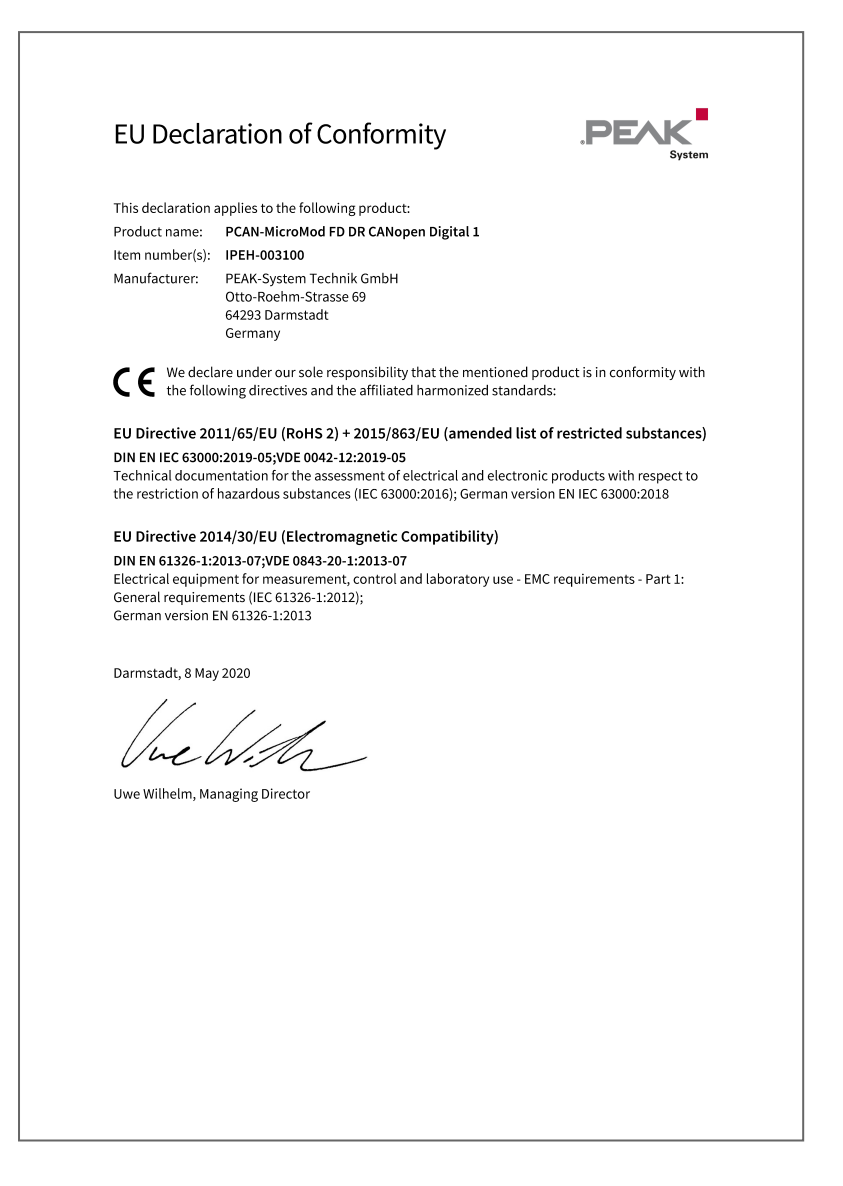
## Anhang B CANopen-Zertifikat

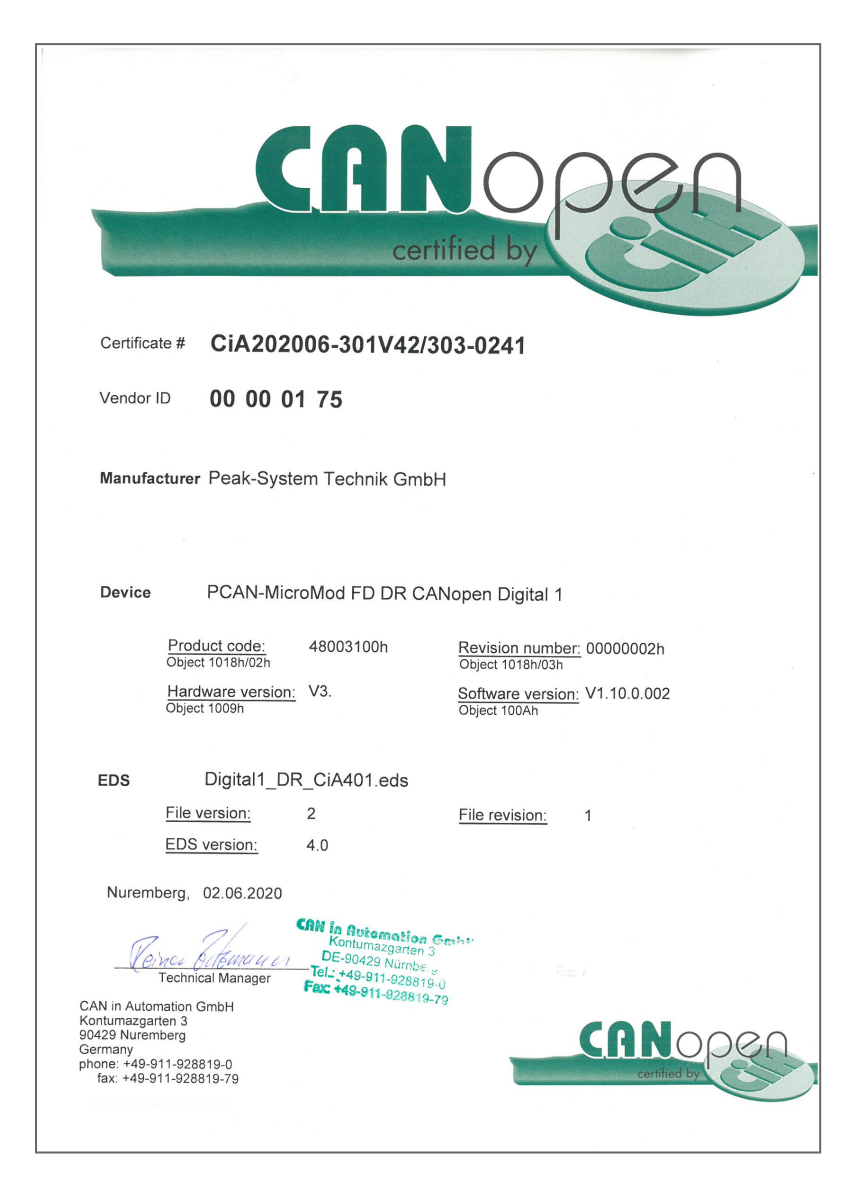

## Anhang C CANopen-FD-Zertifikat

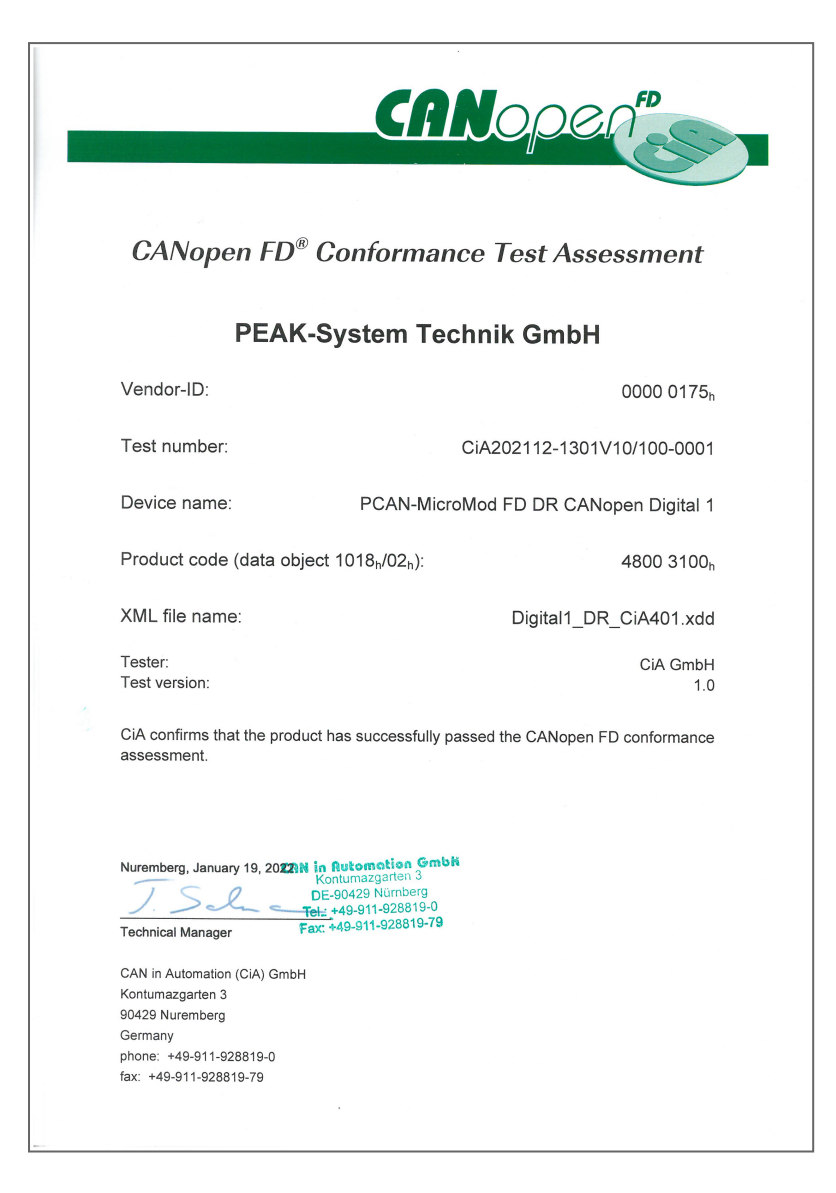

## Anhang D Maßzeichnung

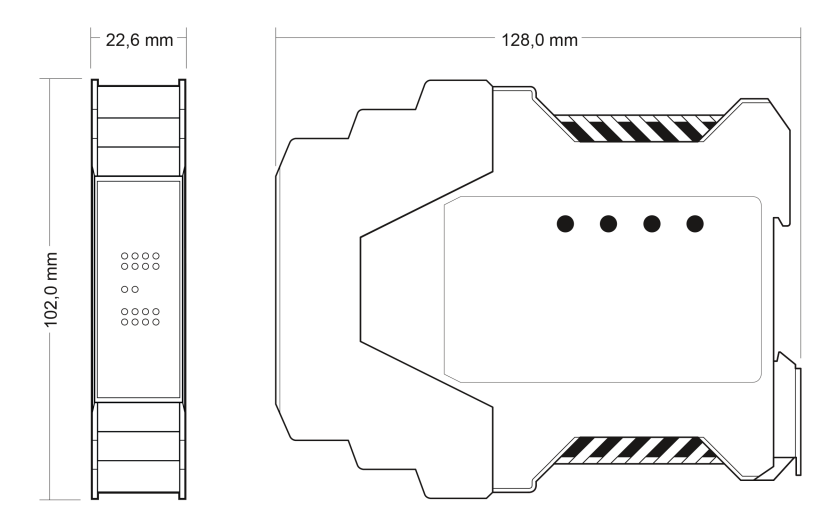

Der Maßstab der Zeichnungen unterscheidet sich von einer 1-zu-1-Darstellung.

## Anhang E Bit-Rate-Timing-Parameter

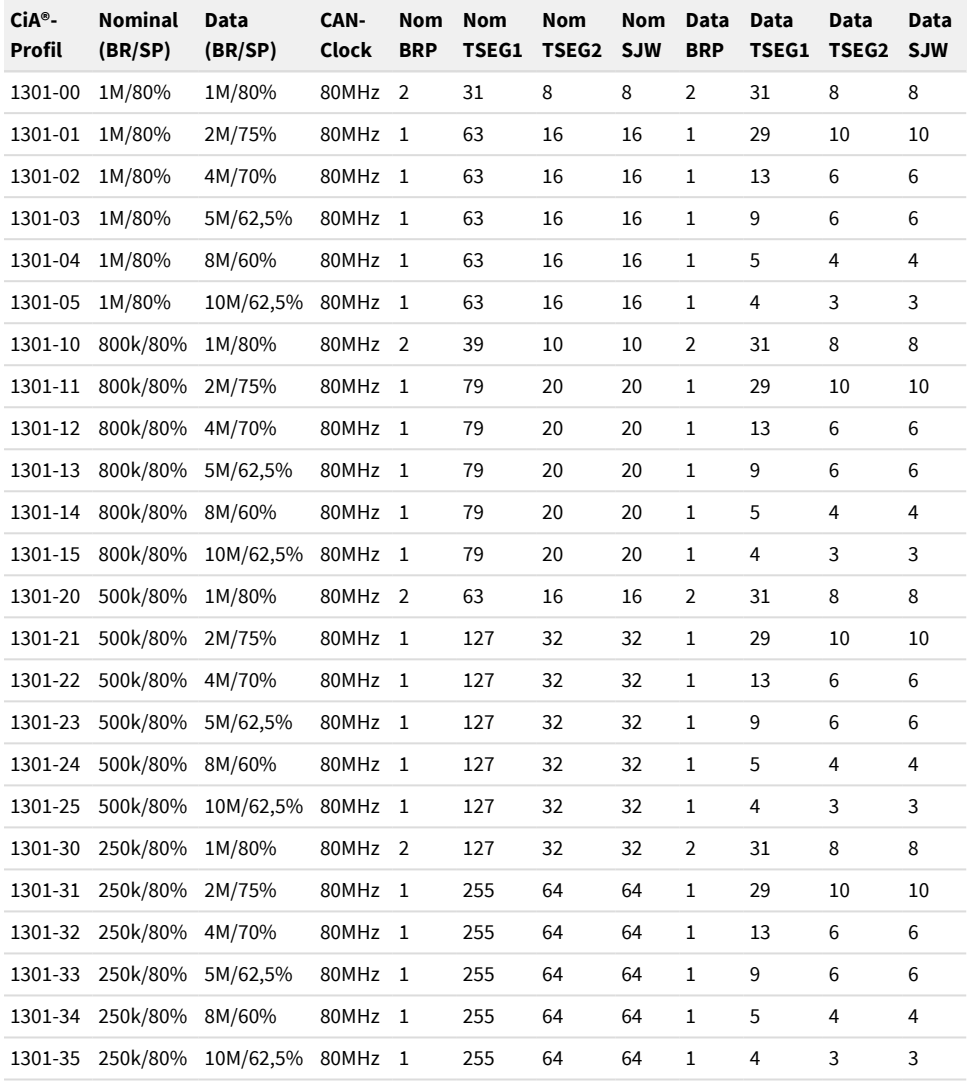

# Anhang F EDS-Inhaltsbeschreibung

Die folgenden Absätze und Tabellen enthalten einen automatisierten Bericht über die EDS-Datei, die im Lieferumfang des Gerätes enthalten ist. Die EDS-Datei beschreibt die Gerätefunktionalität in einer CANopen-Umgebung.

## Digital1\_DR\_CiA401

#### Electronic Datasheet Information

Version 2, revision 1 EDS for PCAN-MicroMod FD DR CANopen Digital 1 Created on 01-16-2020, 08:35AM by Kl Modified on 04-01-2020, 09:26AM by Kl

PEAK-System Technik GmbH www.peak-system.com CANopen and CANopen FD Digital I/O Module PCAN-MicroMod FD DR CANopen Digital 1 DIN Rail mountable, 8 inputs and 8 outputs

#### Product Information

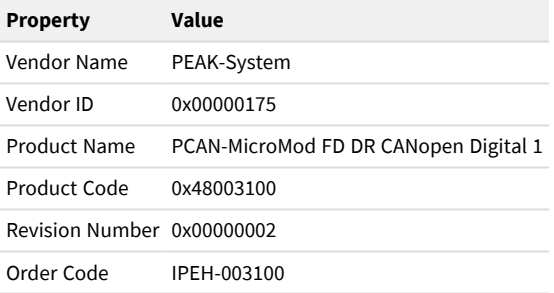

## Commissioning Information

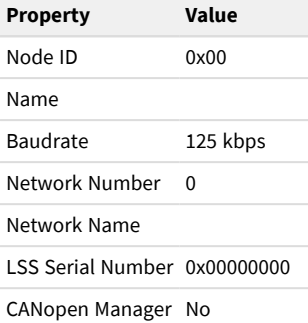

## PDO Configuration

## Communication Parameters

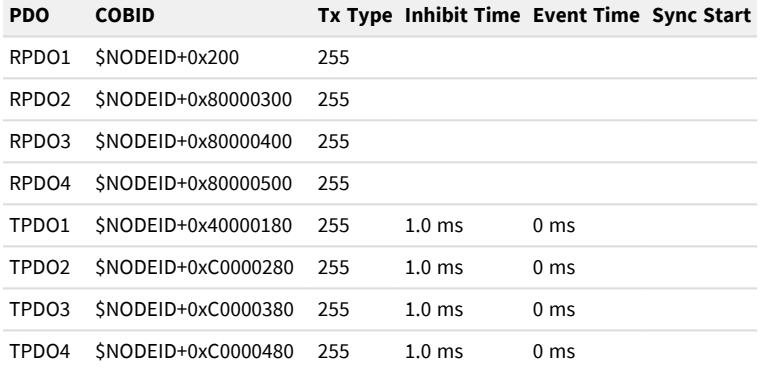

#### Mappings

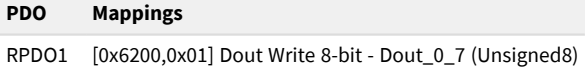

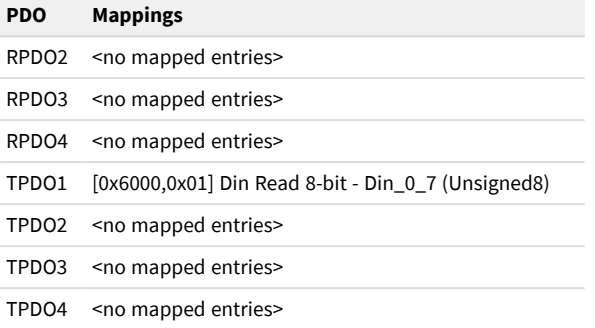

#### Object Dictionary

#### Overview

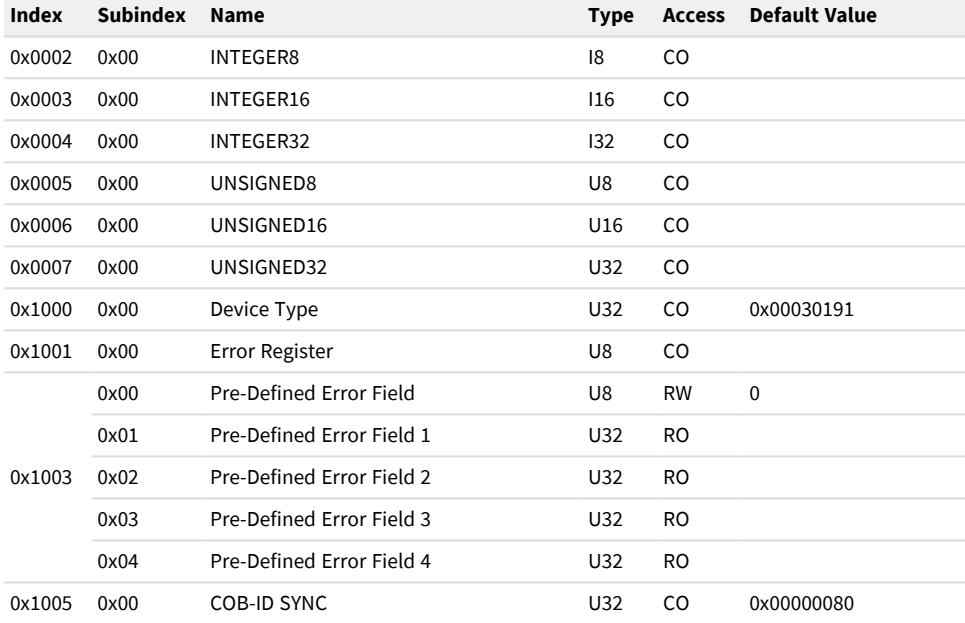

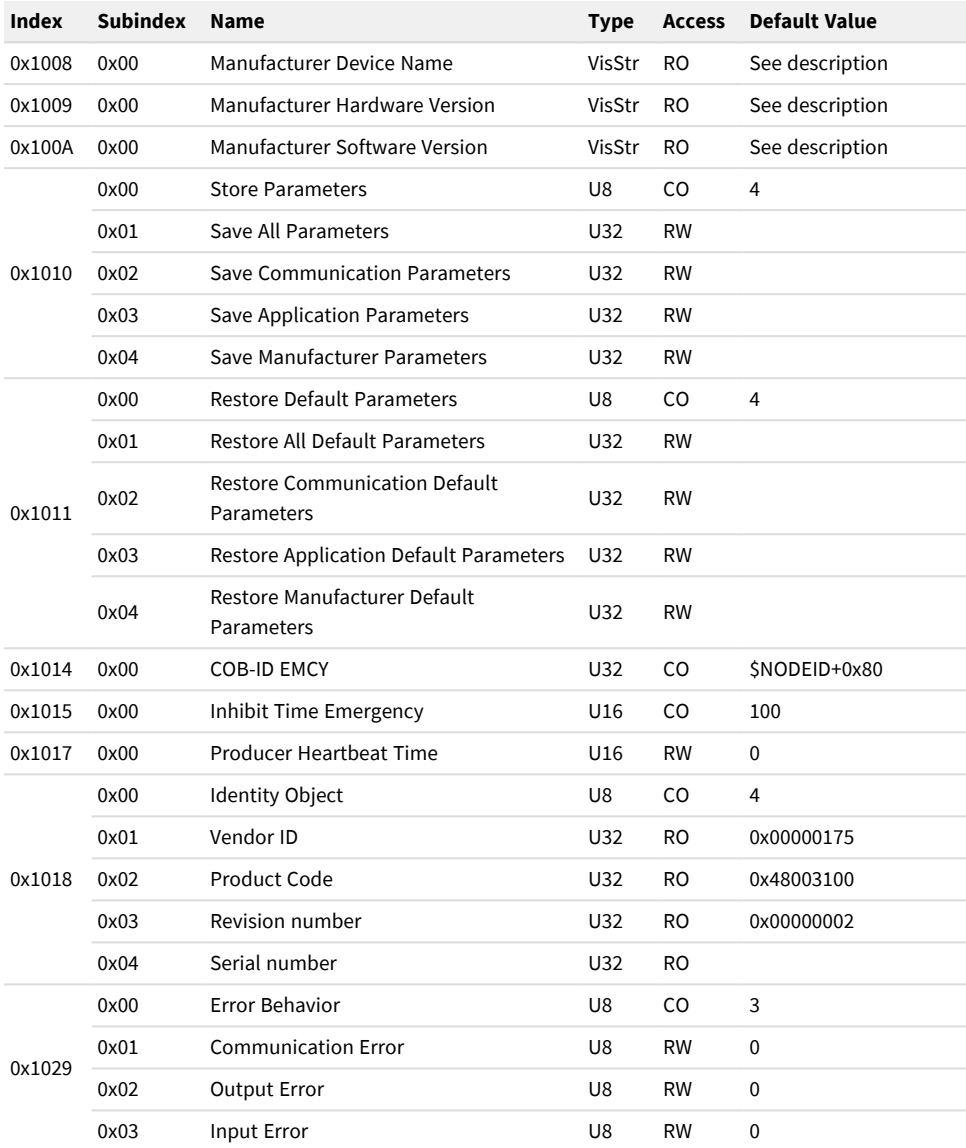

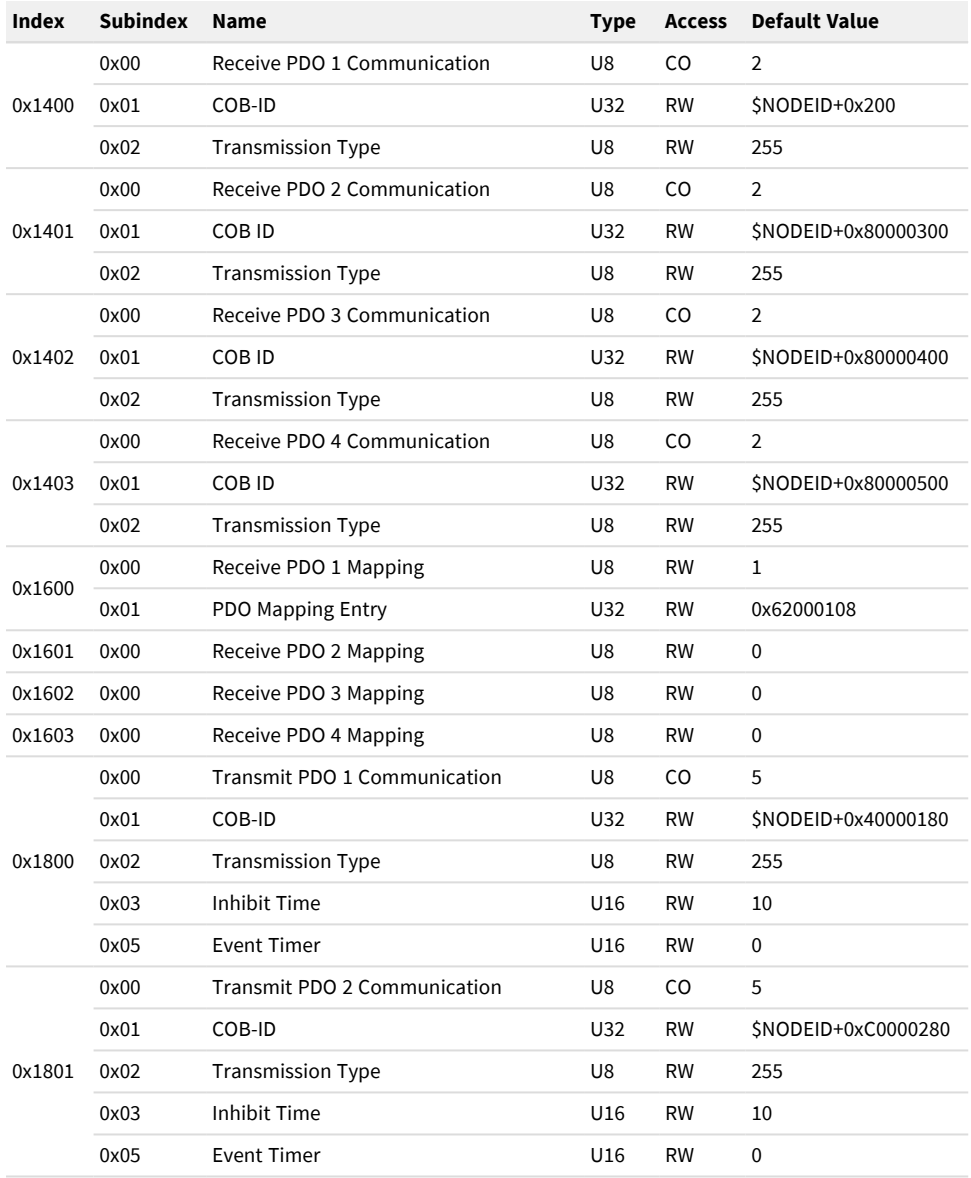

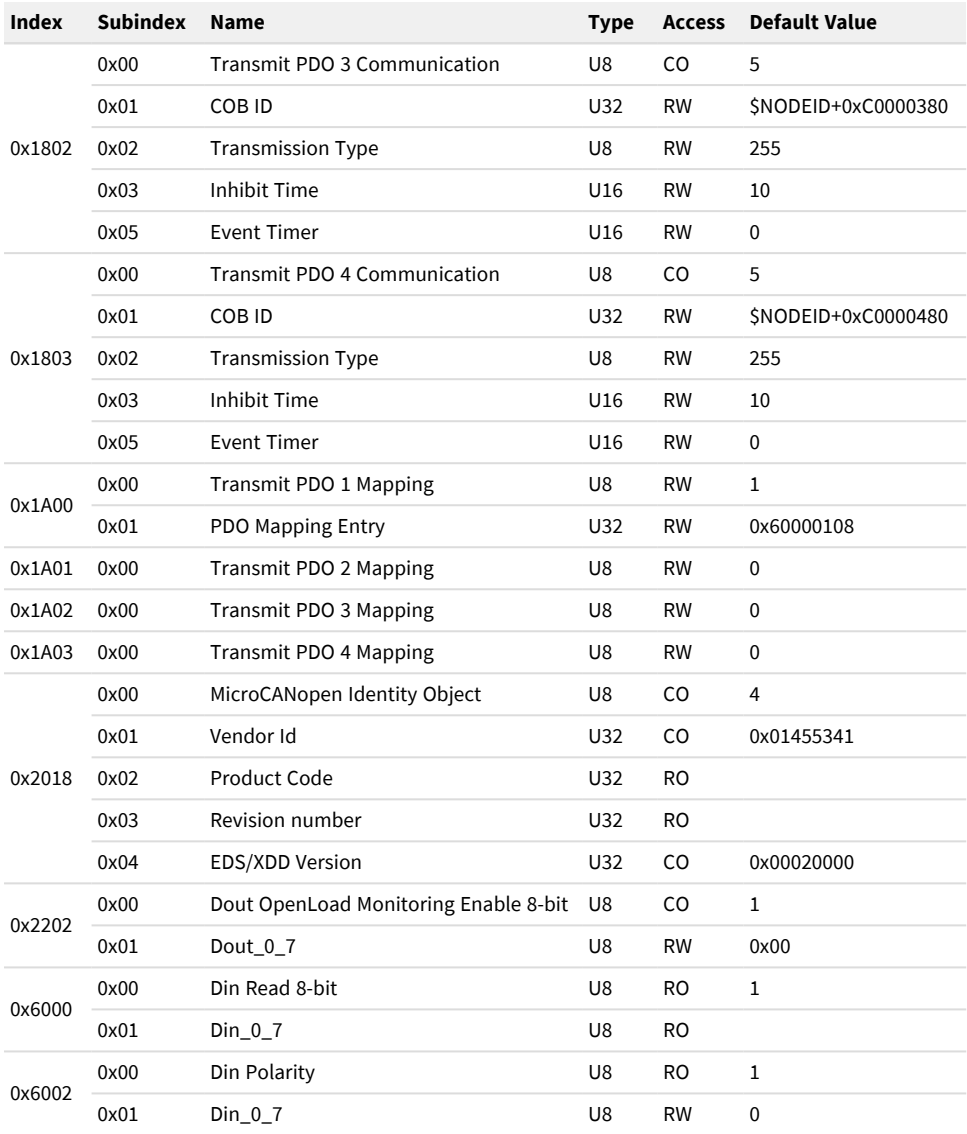

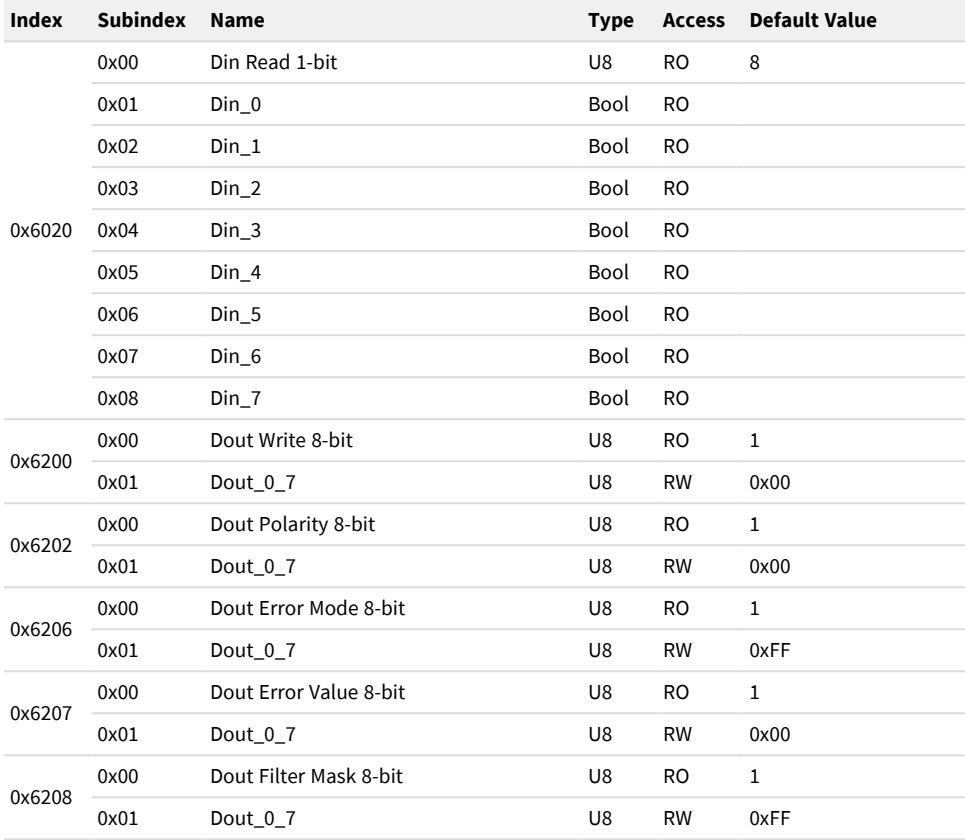

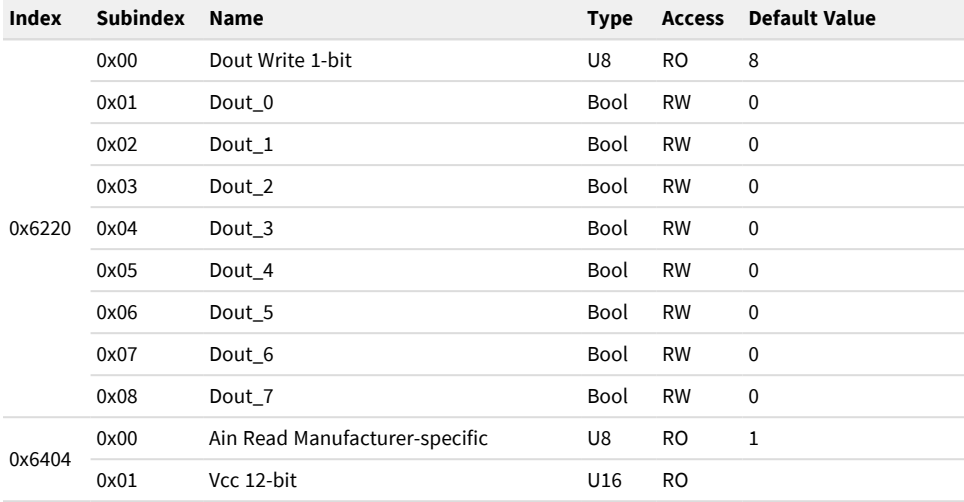

## Device Type (0x1000)

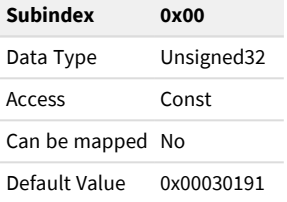

#### Error Register (0x1001)

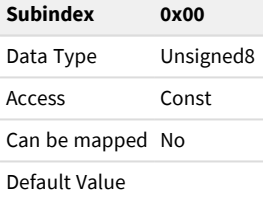

## Pre-Defined Error Field (0x1003)

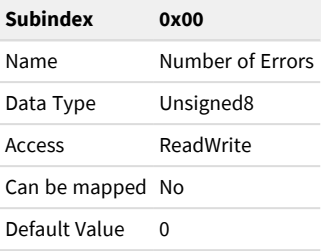

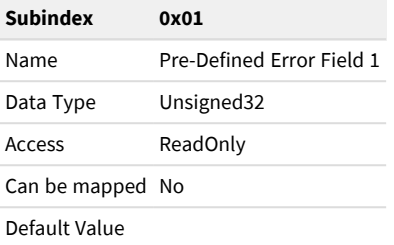

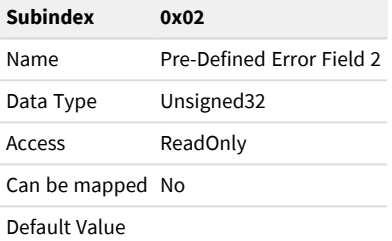

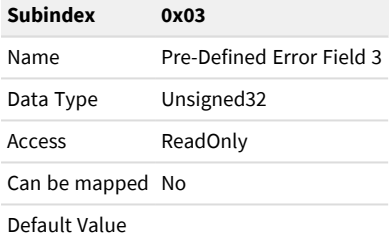

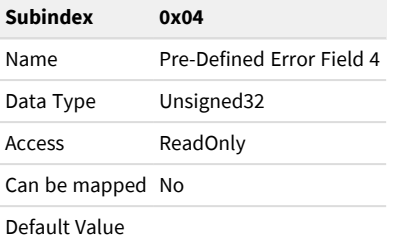

### COB-ID SYNC (0x1005)

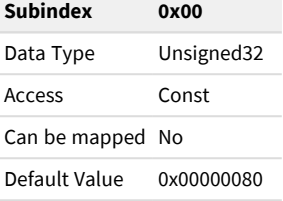

#### Manufacturer Device Name (0x1008)

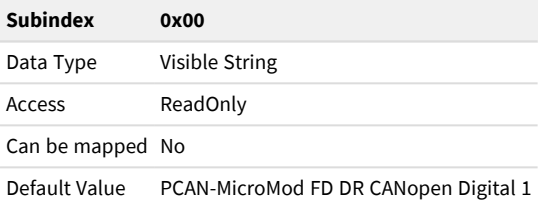

## Manufacturer Hardware Version (0x1009)

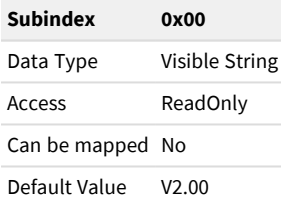

## Manufacturer Software Version (0x100A)

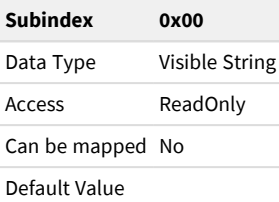

#### Store Parameters (0x1010)

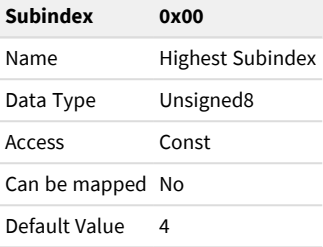

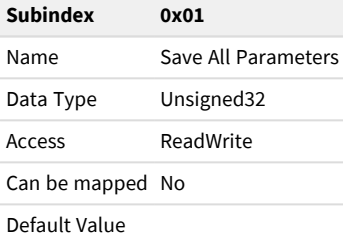

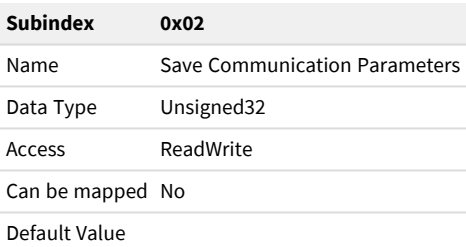

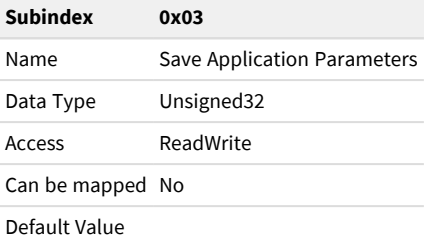

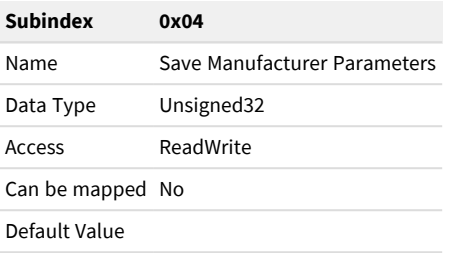

#### Restore Default Parameters (0x1011)

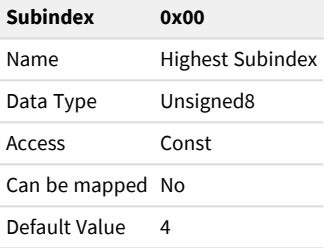

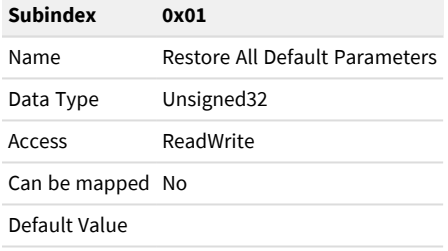

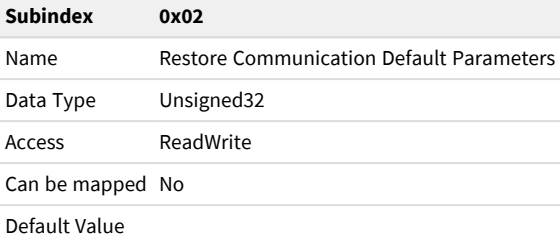

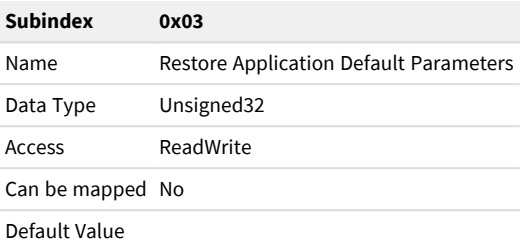

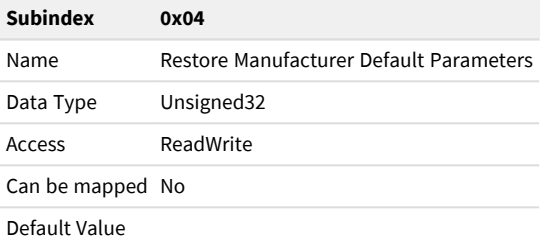

## COB-ID EMCY (0x1014)

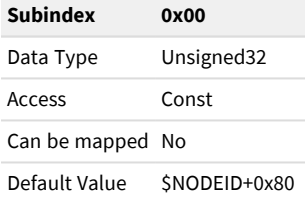

#### Inhibit Time Emergency (0x1015)

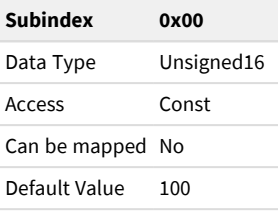

## Producer Heartbeat Time (0x1017)

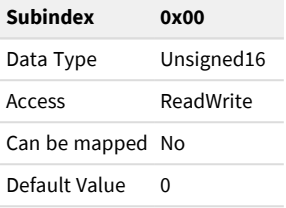

## Identity Object (0x1018)

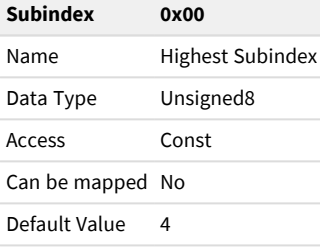

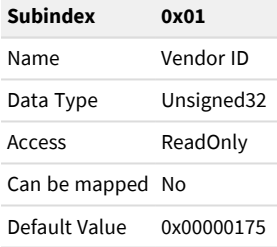

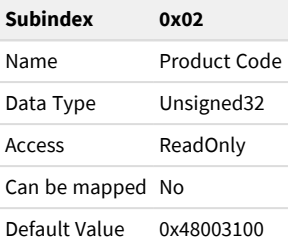

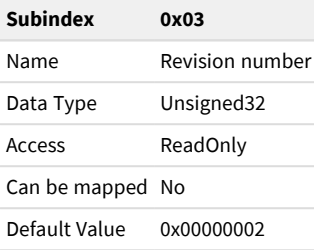

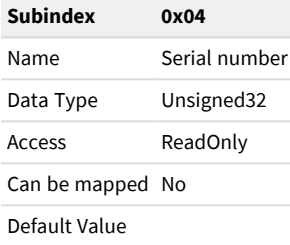

## Error Behavior (0x1029)

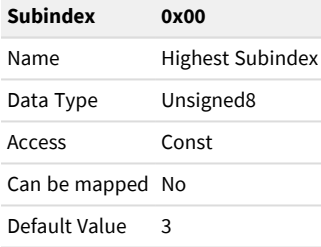

00h: Change to NMT state Pre-operational (only if currently in NMT state Operational) 01h: No change of the NMT state 02h: Change to NMT state Stopped

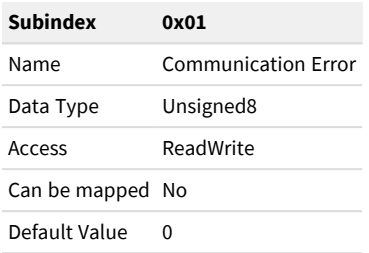

00h: Change to NMT state Pre-operational (only if currently in NMT state Operational) 01h: No change of the NMT state 02h: Change to NMT state Stopped

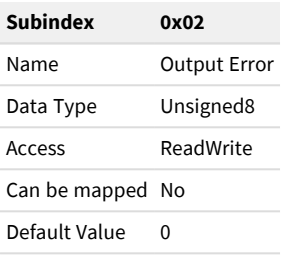

00h: Change to NMT state Pre-operational (only if currently in NMT state Operational) 01h: No change of the NMT state 02h: Change to NMT state Stopped

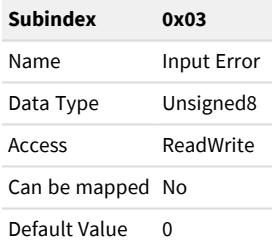

#### Receive PDO 1 Communication (0x1400)

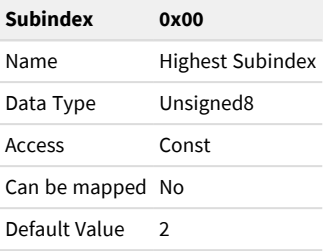

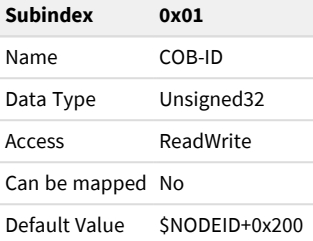

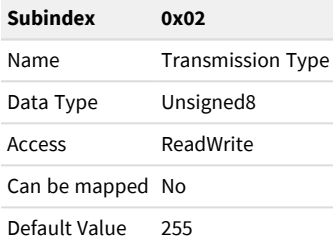

### Receive PDO 2 Communication (0x1401)

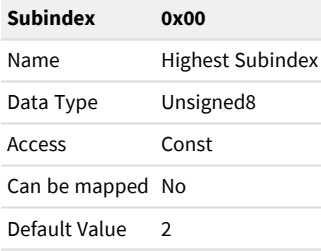

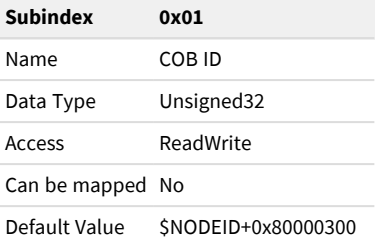

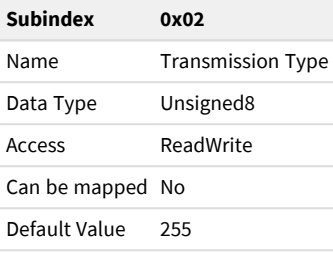

#### Receive PDO 3 Communication (0x1402)

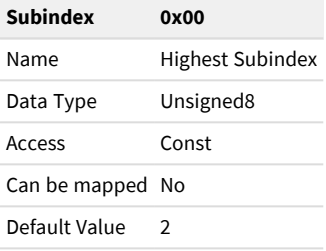

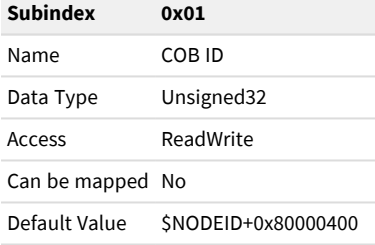

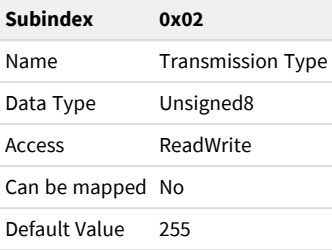

#### Receive PDO 4 Communication (0x1403)

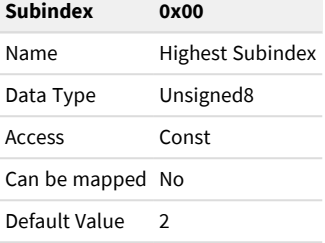

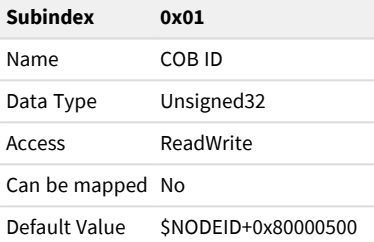

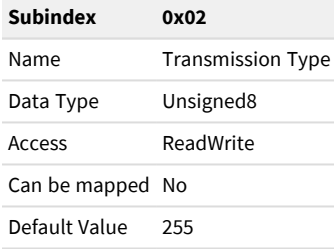

## Receive PDO 1 Mapping (0x1600)

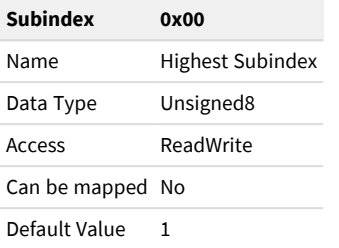

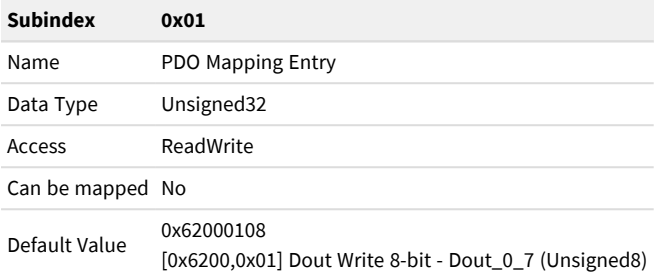

#### Receive PDO 2 Mapping (0x1601)

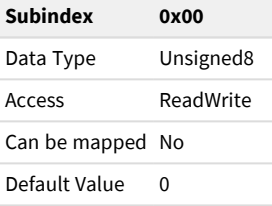

#### Receive PDO 3 Mapping (0x1602)

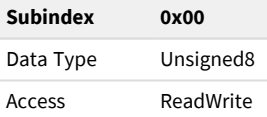

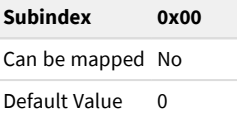

#### Receive PDO 4 Mapping (0x1603)

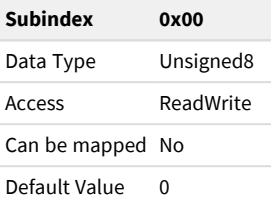

#### Transmit PDO 1 Communication (0x1800)

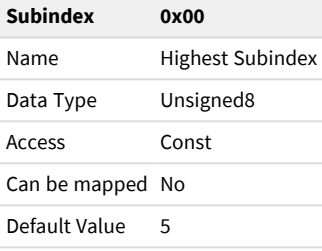

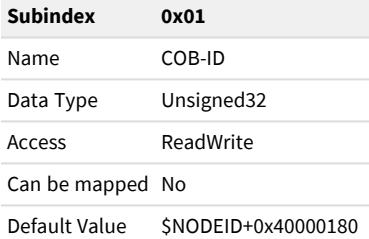

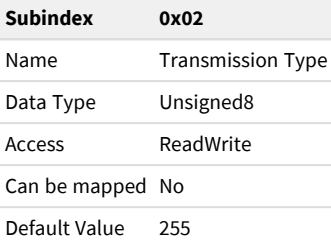

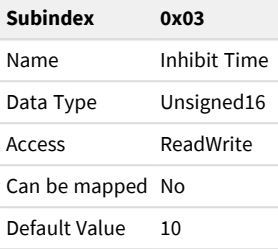

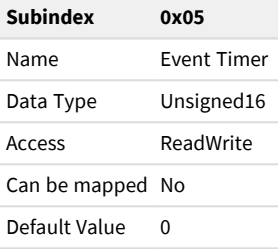

## Transmit PDO 2 Communication (0x1801)

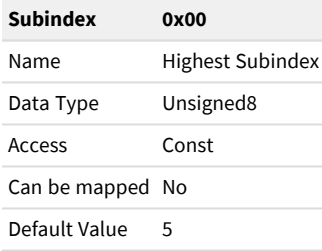

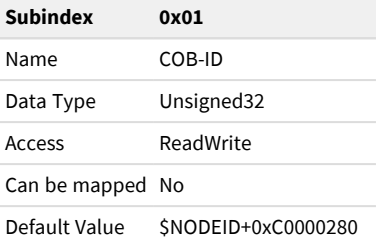

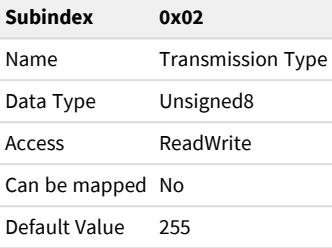

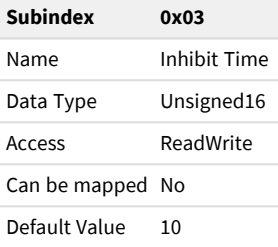

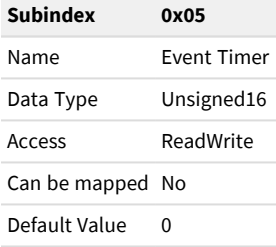

#### Transmit PDO 3 Communication (0x1802)

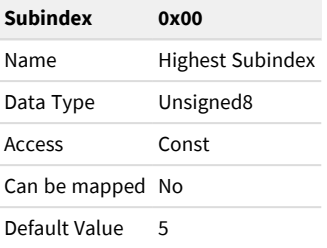

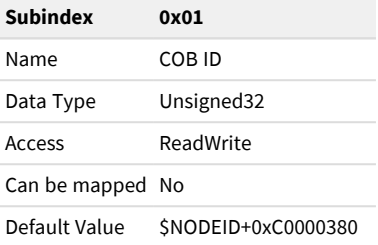

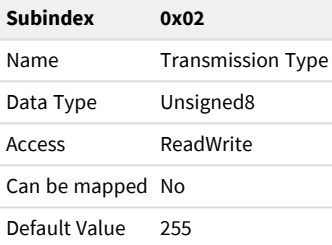

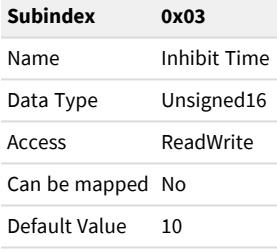

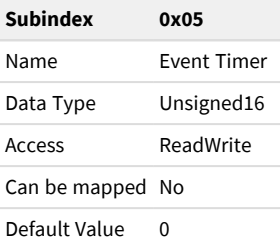

#### Transmit PDO 4 Communication (0x1803)

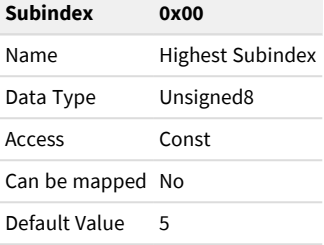

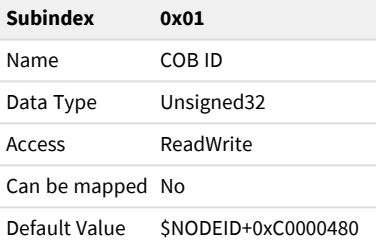

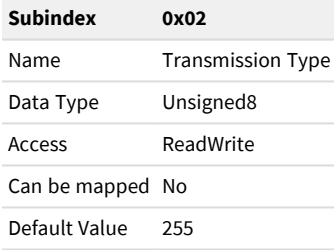

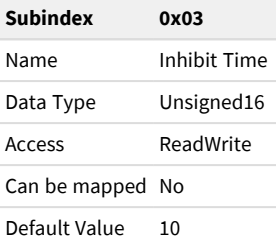

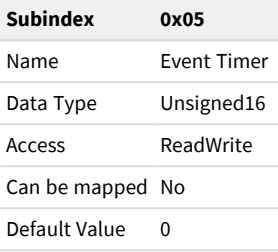

## Transmit PDO 1 Mapping (0x1A00)

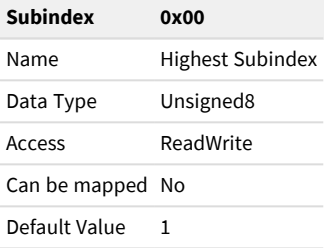

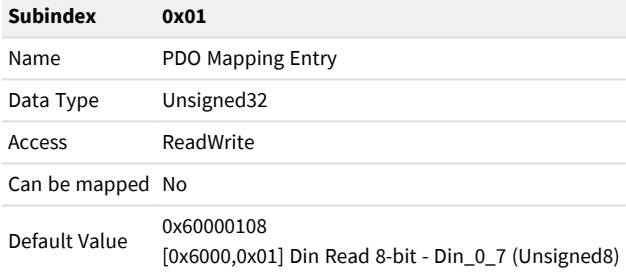

## Transmit PDO 2 Mapping (0x1A01)

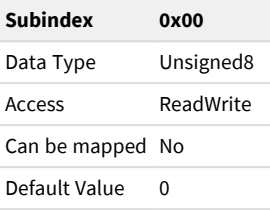

#### Transmit PDO 3 Mapping (0x1A02)

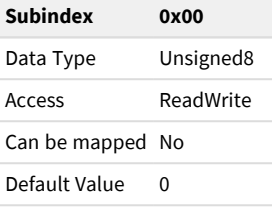

## Transmit PDO 4 Mapping (0x1A03)

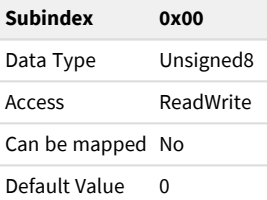

## MicroCANopen Identity Object (0x2018)

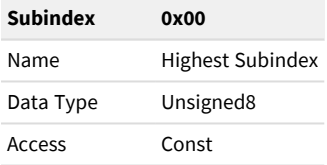

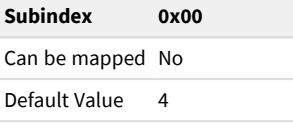

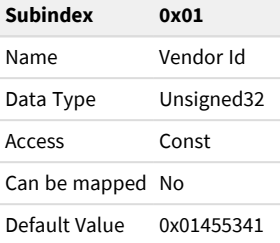

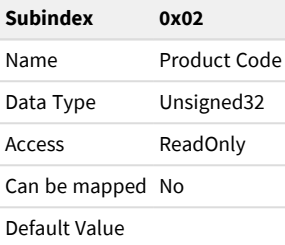

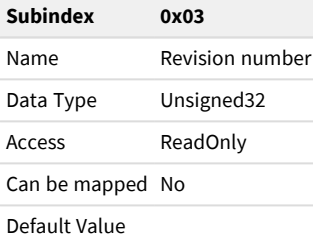

File Information: Bits 31-16: File Version Bits 15-0: File Revision

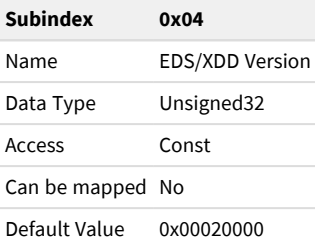

### Dout OpenLoad Monitoring Enable 8-bit (0x2202)

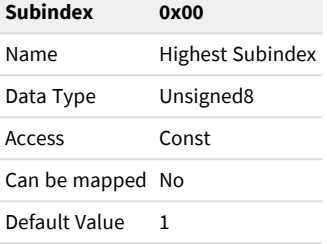

#### Bit set: OpenLoad monitoring active for this output Bit cleared: OpenLoad monitoring disabled for this output

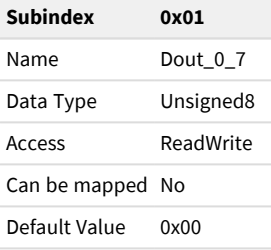

#### Din Read 8-bit (0x6000)

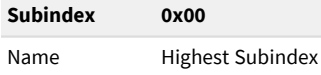

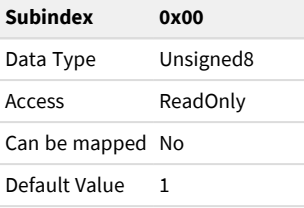

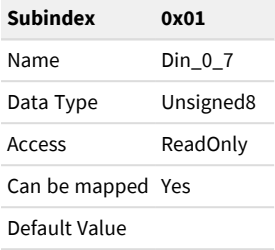

### Din Polarity (0x6002)

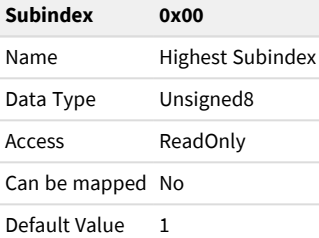

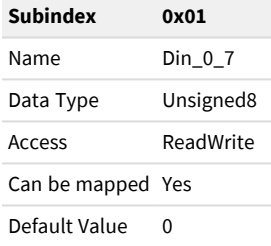

#### Din Read 1-bit (0x6020)

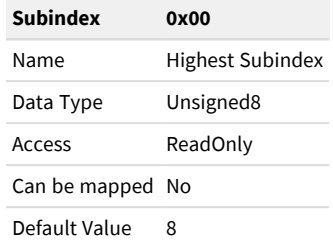

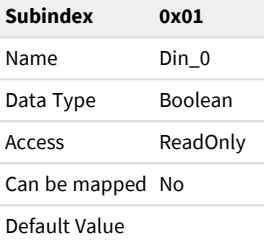

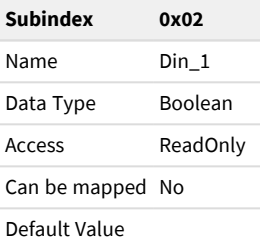

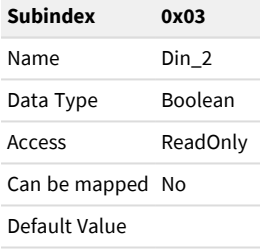

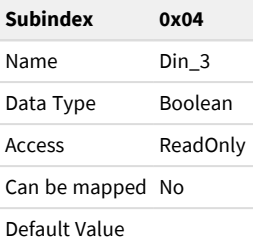

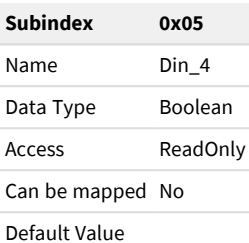

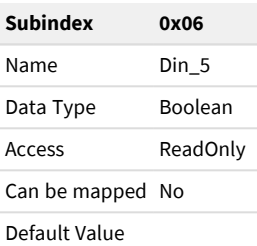

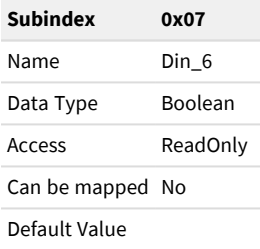
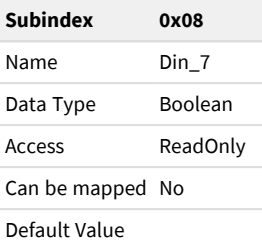

#### Dout Write 8-bit (0x6200)

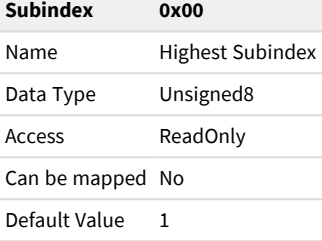

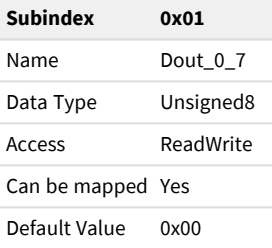

### Dout Polarity 8-bit (0x6202)

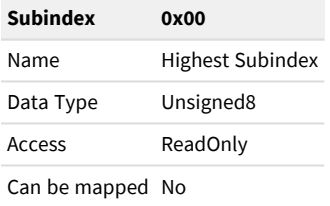

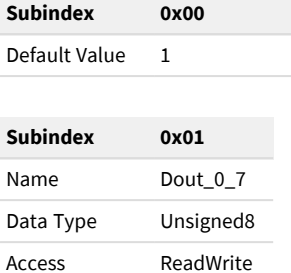

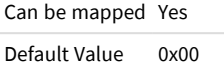

## Dout Error Mode 8-bit (0x6206)

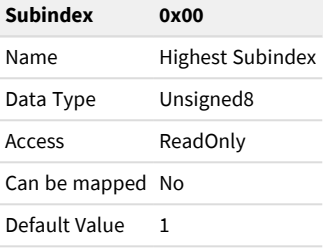

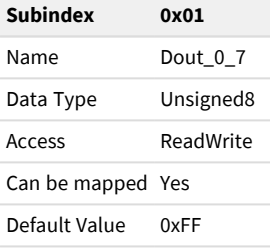

#### Dout Error Value 8-bit (0x6207)

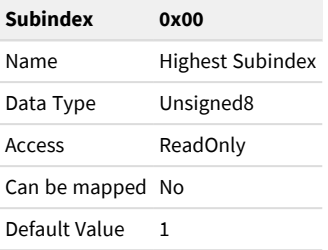

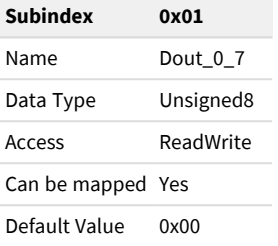

## Dout Filter Mask 8-bit (0x6208)

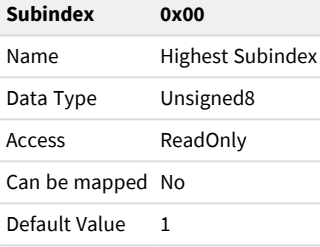

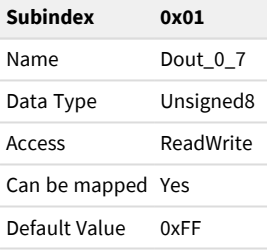

#### Dout Write 1-bit (0x6220)

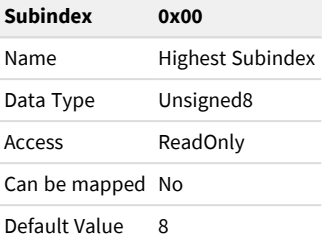

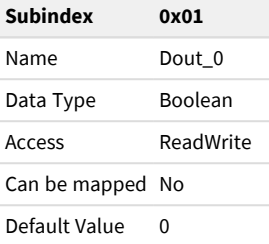

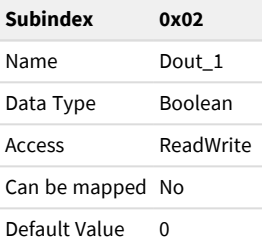

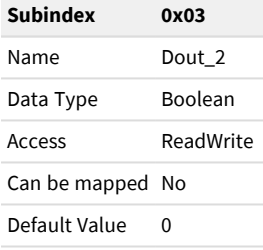

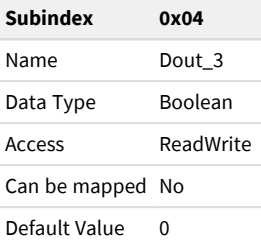

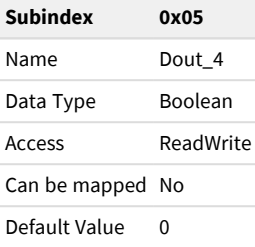

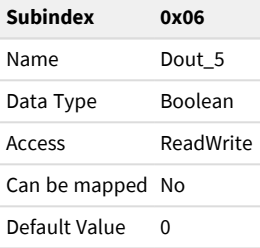

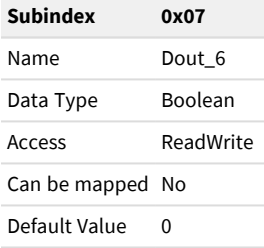

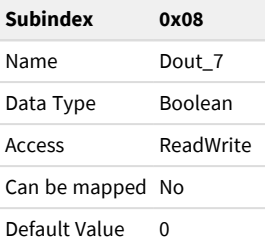

# Ain Read Manufacturer-specific (0x6404)

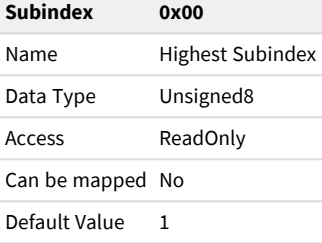

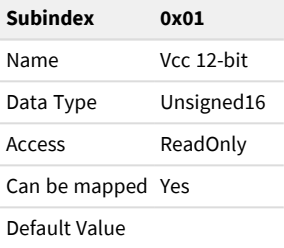